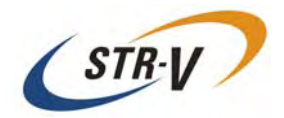

# 3.5 型 Mirror Drive 3Gbps 対応 Serial-ATA MODEL SVRB-UxxxSA Series

# 取扱説明書

P/N A203954

Revision 1.1

### <span id="page-1-0"></span>はじめに

このたびは、ストレージ・ビジョン 3.5 型 Mirror Drive Serial-ATA Model SVRB-UxxxSA Series をお買い求め いただきましてありがとうございます。

以降 Serial-ATA を SATA、SVRB-UxxxSA Series を Mirror Drive と呼びます。

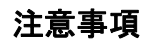

ご使用前には、必ず取扱説明書をお読みください。

本書では、Mirror Drive の性能を最大限活用いただけるよう、注意事項、取扱方法、各種機能の設定方法など について説明しています。

Mirror Driveで何らかの問題が生じた場合、巻末の[サポートデスクに](#page-43-0)問い合わせする前に、この取扱説明書を 参照してください。「6 [故障時の処置」の](#page-24-0)中でMirror Driveの使用中に発生する問題の解決方法をカバーして います。

#### 梱包箱及び梱包材の保管

本製品の梱包箱および梱包材は、輸送中に生じる衝撃から Mirror Drive を保護します。 開梱後は、大切に保管し、修理などでの輸送の際にご利用ください。 また、本製品は、出荷時に静電防止防湿袋により密封されておりますので、設置あるいは使用直前に開封さ れるようお願いします。

#### 弊社製品名、バージョンおよびシリアル・ナンバーの控え

ホスト・コンピュータへ組込む前に、お買い求めになった弊社製品名、バージョンおよびシリアル・ナンバ ーを巻末の[「お問い合わせ」の](#page-43-0)所定のところに控えてください。 弊社製品名などの記載場所は「2.1 [各部の名称」を](#page-12-0)参考にしてください。

本書の内容の一部または全部を無断で転載することは禁止されています。

本書の内容に関しては、将来予告なく変更することがあります。

本書の内容については万全を期しておりますが、不明な点や誤りなどがありましたら巻末の[サポート](#page-43-0) [デスクま](#page-43-0)でお知らせください。

Copyright© Storage Vision Co., Ltd. 2008 All rights reserved.

# <span id="page-2-0"></span>安全にお使いいただくために

本製品を安全に正しくお使いいただくために、この取扱説明書は安全表示を使用しています。 これらの記載事項は安全のために必ずお守り下さい。

### 絵表示について

本製品を正しくご使用いただいて、あなたや他の人々への危害や財産への損害を未然に防止するために、こ の取扱説明書および本製品への安全表示については、以下の絵表示を使用しています。

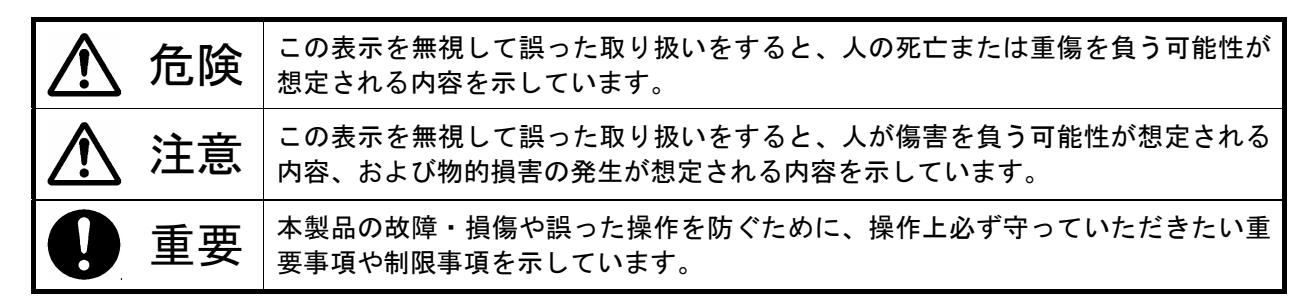

#### 危険 / 注意ラベル表示について

本製品の外部または内部に黄色地に黒文字で表示されているラベルがあるときは、安全上に関しての危険ま たは注意のラベルです。必ず表示の指示に従ってください。

この取扱説明書に記載されている以外に、危険または注意ラベルによる表示があるときは、必ずその指示に 従ってください。

# <span id="page-3-0"></span>危険

煙が出ている、異臭がするなどの異常事態が発生した場合、すぐにホスト・コンピュータの電源を遮断して ください。

火災、感電、故障の原因になります。

本製品の内部に異物(金属、水、液体など)が入った場合、すぐにホスト・コンピュータの電源を遮断してく ださい。

高温になる場所、湿気の多い場所では使用しないでください。 火災、感電、故障の原因になります。

本製品を分解、改造などをしないでください。 火災、感電、故障の原因になります。

本製品にケーブル類を抜き差しする場合、ホスト・コンピュータおよび接続される機器の電源を必ず遮断し てから行ってください。また、ケーブル類を無理に曲げたり、ねじったり、引っ張ったりしないでください。 火災、感電、故障の原因になります。

<span id="page-4-0"></span>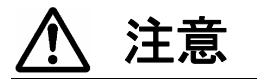

振動や衝撃の発生する場所では使用しないでください。 誤動作、故障の原因となります。

急激に温度差を与えると機器が結露して故障の原因となります。結露させないようにご注意ください。 万一結露させてしまった場合は、しばらく放置し、完全に乾いたことを確認してからご使用ください。

テレビ、スピーカーなどの強い電磁気を発生する電子機器の近くには置かないでください。 誤動作、故障の原因となります。

本製品を組み込んだホスト・コンピュータを移動する場合、必ず電源を遮断し、振動や衝撃を与えないよう にしてください。

誤動作、故障の原因となります。

短時間に電源のオン/オフを繰り返すと、止まりかけたメディアの回転を再度始めることになり、ドライブ・ ユニットのスピンドル・モーターやヘッドなどにダメージを与え、寿命を短くする恐れがあります。電源を オフにした場合、ドライブ・ユニット内部のメディアが停止するのに十分な時間(約 15 秒)をおいてから、電 源をオンしてください。

万一正常なドライブ・ユニットを引き抜く場合も、電源をオフしてから十分な時間(約 20 秒)をおいてから引 き抜いてください。

長期間(3 ヶ月以上)、通電しない状態で放置、保管しないでください。 誤動作、故障の原因となります。

ドライブ・ユニットのカバー表面を押さないでください。 誤動作、故障の原因となります。

開梱および移動後に使用する場合、電源を投入する前に、各ドライブ・ユニットを 1 台ずつ押し込んでくだ さい。

<span id="page-5-0"></span>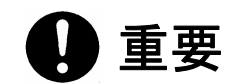

重要なデータは、必ずテープ装置や光媒体などにバックアップをお取りください。

本製品はミラーリングにより、1 台のドライブ・ユニットに障害が発生してもデータの損失を防ぐように設 計されています。もし、2 台のドライブ・ユニットに同時に障害が発生した場合や、冗長化されていない部 品に障害が発生した場合は、データが消失する恐れがあります。また、人為的なデータの消去、機器の損壊 などの理由によりデータを消失する恐れもあります。

ドライブ・ユニット表面の穴をふさぐとドライブ・ユニットの故障の原因となりますので、絶対にふさがな いでください。

キャッシュ・メモリを使用していますので、緊急時以外はオペレーティング・システムのシャットダウンの 手順に従うか、アクセス LED が 10 秒以上消灯していることを確認してから電源を遮断してください。キャ ッシュ・メモリ内のデータが消失する恐れがあります。

各ドライブ・ユニットは、シリアル・ナンバーで管理されています。ドライブ・ユニット交換時以外は、ドラ イブ・ユニットを外したり、入れ替えたりしないでください。起動できなくなります。

ご使用になる時は、本製品に添付している取付けネジで、ホスト・コンピュータ内の取付けベイにしっかりと 固定してください。(推奨締付けトルク 0.49N・m)

# <span id="page-6-0"></span>静電気に関する注意事項

静電気による損傷を回避するために、本製品を取り扱うときには、以下の注意を守ってください。 本製品を扱うときは、ホスト・コンピュータなどの金属部分に触り、体内の静電気を逃がしてください。 本製品を扱うときは、筐体の端を持ってください。回路基板には決して手を触れないでください。 コントローラ・ユニットやドライブ・ユニット交換時および本製品の開封後に他の場所に置く場合、本製品 が入っていた静電防止防湿袋を凸凹のない平らな面に置き、その上に置くようにしてください。

# <span id="page-7-0"></span>**Mirror Drive** の設置に関する注意事項

Mirror Drive をホスト・コンピュータに設置する場合、下記の<A>のようにドライブ・ユニットが水平にな る方向に設置してください。

<B>のようにコネクタ側が上もしくは下になる方向に設置しないでください。

また、<C>のように側面が上もしくは下になる方向に設置する場合は、巻末の[サポートデスク](#page-43-0)までご相談 ください。

<A> ドライブ・ユニットが水平になる方向

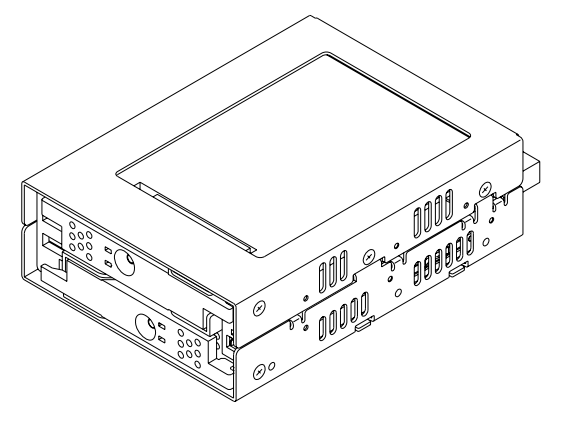

<B> コネクタ側が上もしくは下になる方向

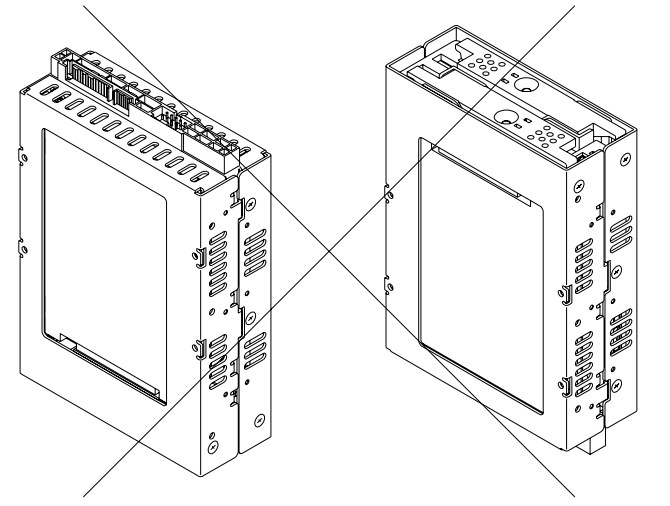

<C> 側面が上もしくは下になる方向

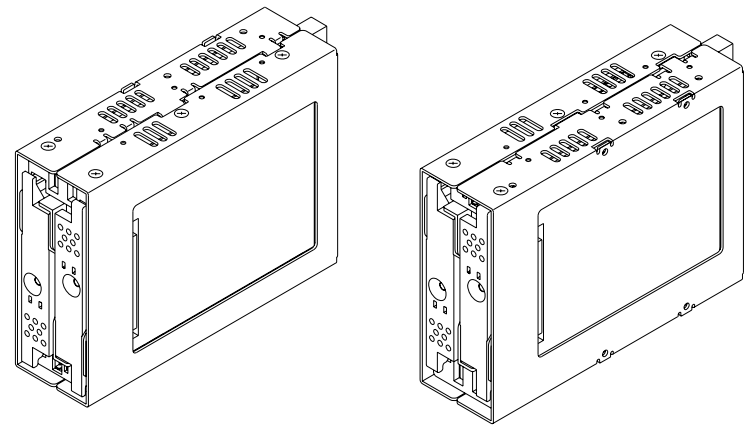

# <span id="page-8-0"></span>目次

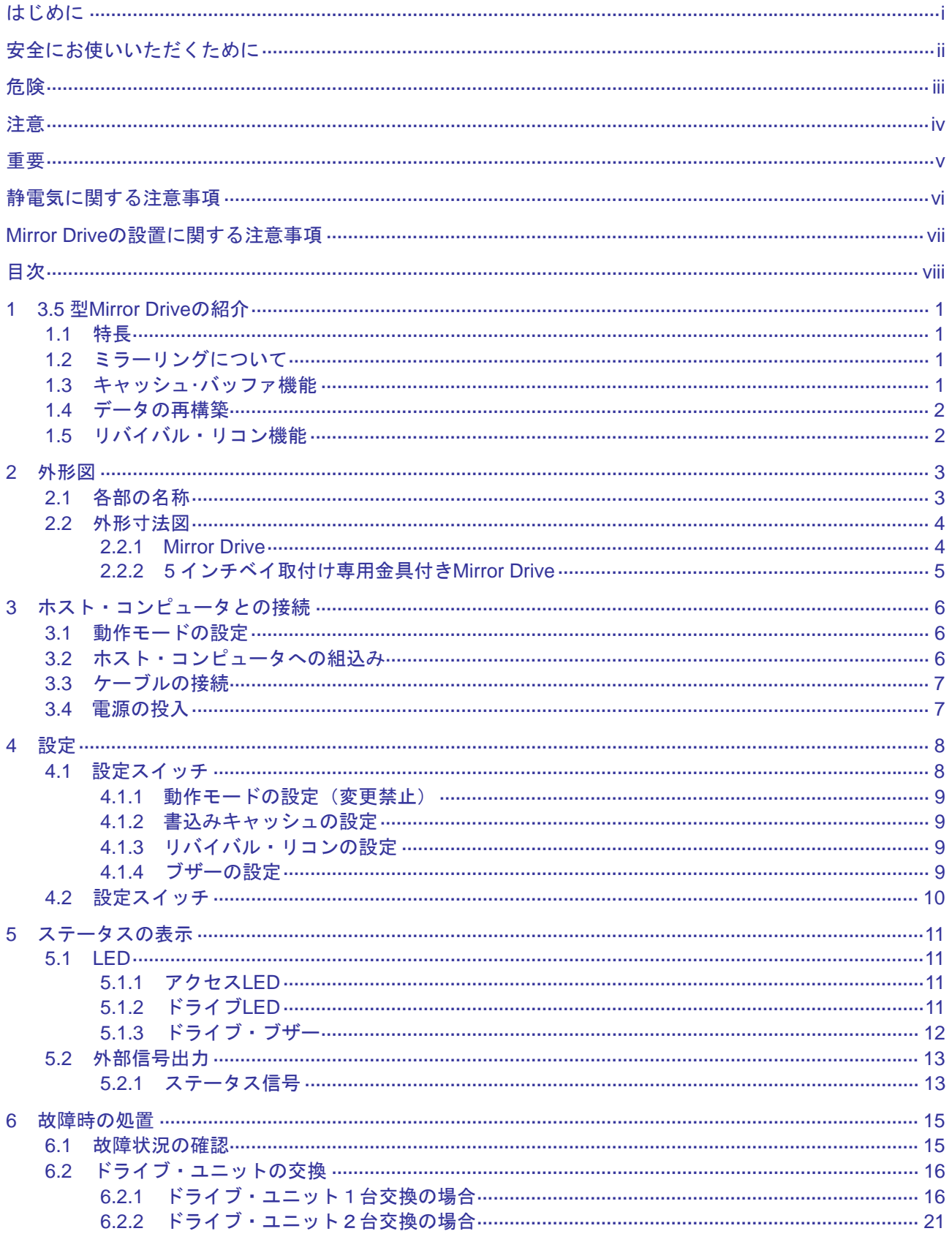

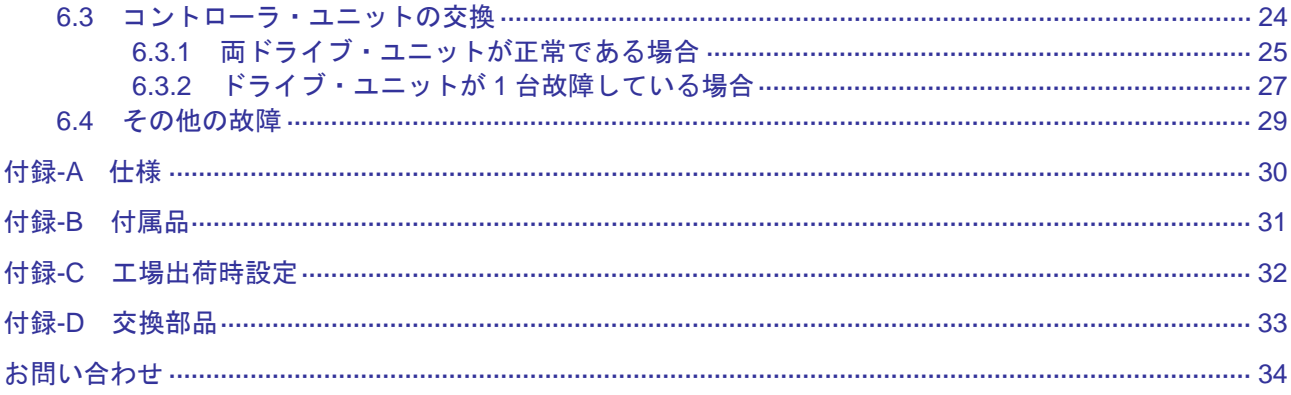

### <span id="page-10-0"></span>**1 3.5** 型 **Mirror Drive** の紹介

Mirror Drive は、2 台のドライブ・ユニット(2.5 型 SATA ハードディスク)を搭載し、ミラーリングによりデ ータの保護を実現しています。

ホスト・コンピュータからは、通常のハードディスクとして認識されますので、Mirror Drive を接続するだけ でお使いいただけます。

### **1.1** 特長

1 台のドライブ・ユニットに障害が発生しても連続運転が可能で、データが消失することはありません。 故障したドライブ・ユニットを交換すると自動的にデータが再構築されます。

業界標準の SATA インターフェースを採用しており、1 台の SATA ハードディスクとして動作します。 特別なデバイス・ドライバなどは必要なく、ホスト・コンピュータやオペレーティング・システムなどを選 びません。

3Gbps 最大データ転送レートサポート(ホスト側、ドライブ側)に対応しています。

キャッシュ・メモリを搭載し、パフォーマンスを向上させています。

ハードウェアでミラーリングを行いますので、システム側のオーバーヘッドがほとんどありません。

### **1.2** ミラーリングについて

同じデータを 2 台のドライブ・ユニットに重複して書込みます。1 台のドライブ・ユニットが故障しても、 もう 1 台のドライブ・ユニットから読み出すことができます。

### **1.3** キャッシュ・バッファ機能

Mirror Drive は、キャッシュ・メモリを搭載しています。書込みキャッシュが Enable(有効)の場合、書込み データをキャッシュ・メモリに取り込んだ時点で、ホスト・コンピュータにコマンドの処理の終了を通知し ます。その後、複数の書込みデータを 1 度に書込むことにより、パフォーマンスを向上させています。書込 みキャッシュの設定は、設定スイッチから変更できます。出荷時は「Enable」に設定されています。

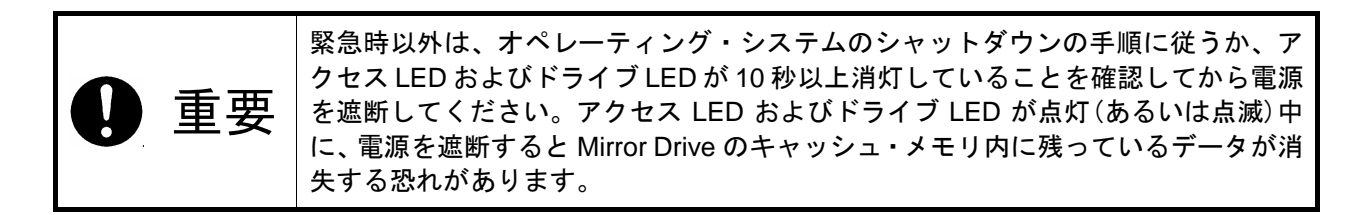

### <span id="page-11-0"></span>**1.4** データの再構築

故障したドライブ・ユニットの交換後、ホスト・コンピュータの電源を投入すると、自動的にデータの再構 築(正常のドライブ・ユニットから交換したドライブ・ユニットにデータのコピーを行う) が始まります。 データ再構築中でも Mirror Drive を使用することができます。再構築中は正常なドライブ・ユニットのドラ イブ LED が緑色に点灯し、交換したドライブ・ユニットのドライブ LED は橙色に点滅します。

ージーク再構築中は、Mirror Drive を取り付けているホスト・コンピュータの電源を<br>
全国の一連断しないでください。正常なドライブ・ユニット側のデータも破壊してしまい、 データの再構築が出来なくなる恐れがあります。

データ再構築中に正常なドライブ・ユニット上に読み込めないセクタが存在すると、そのセクタをスキップ してデータの再構築を続けます。スキップしたセクタは読み込むことができなくなります。しかし、そのセ クタにデータを書込むと、そのセクタは読み込むことができます。

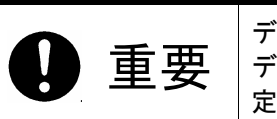

ーキングデータ再構築中にエラーをスキップしてデータの復旧を行った場合、そのセクタの<br>
コンスコンドランドのセクタの<br>
コンスコンドランスの復旧を行った場合、そのセクタの データは消失してしまいます。 定期的にバックアップを取ることをお勧めします。

### **1.5** リバイバル・リコン機能

ドライブ・ユニットに何らかの問題が発生し、所定の時間内(30 秒)に応答が得られない場合、Mirror Drive は該当するドライブ・ユニットに対し、リセットコマンドを発行して状態を確認します。

この後、該当するドライブ・ユニットが復旧すれば正常動作に戻りますが、復旧しなければ故障と判断され ます。この時、該当するドライブ・ユニットの電源をオフ/オンし、復旧すればデータの再構築を開始します。 この機能をリバイバル・リコン機能と呼びます。

データの再構築中もホスト・コンピュータに対して正常に動作し、再構築終了後は通常動作に戻ります。 このリバイバル・リコンは 2 回まで実行されますが、3 回目にはデータの再構築を行わず該当するドライブ・ ユニットを故障と判断します。この時、該当するドライブ・ユニットのドライブ LED は橙色に点灯します。 リバイバル・リコンの設定は、設定スイッチから変更できます。出荷時は「Enable」に設定されています。

### <span id="page-12-0"></span>**2** 外形図

### **2.1** 各部の名称

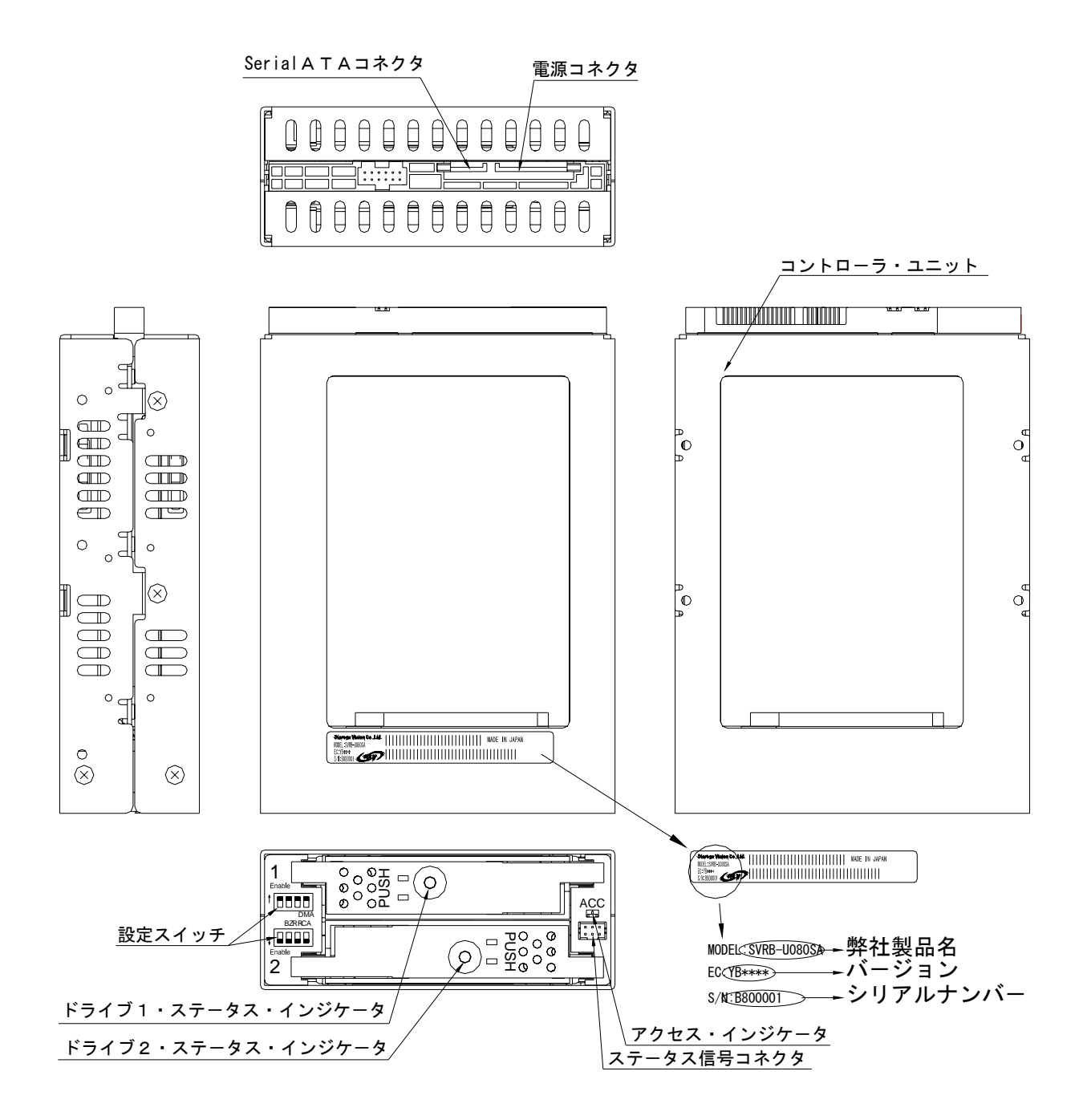

### <span id="page-13-0"></span>**2.2** 外形寸法図

**2.2.1 Mirror Drive** 

単位 mm

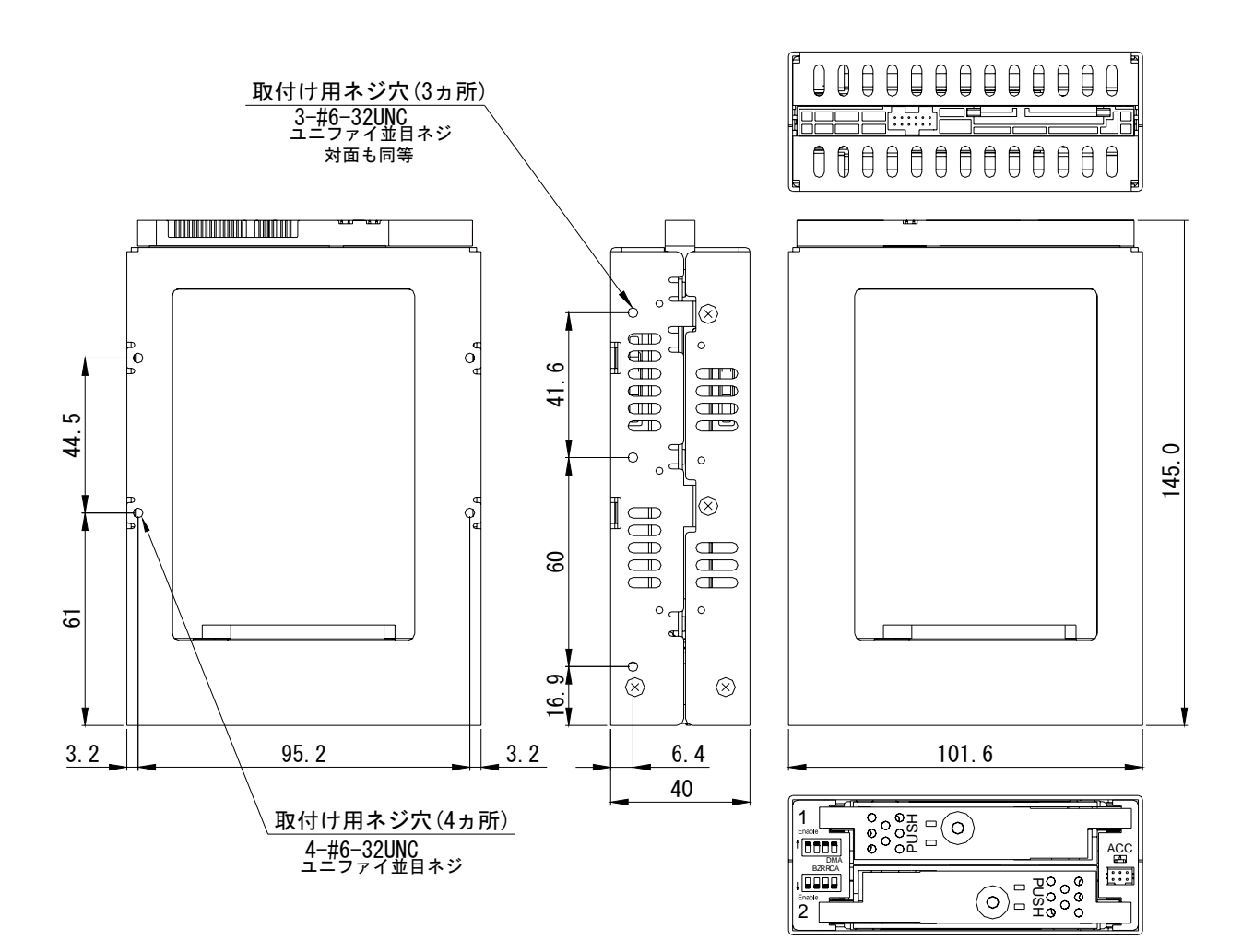

#### <span id="page-14-0"></span>**2.2.2 5** インチベイ取付け専用金具付き **Mirror Drive**

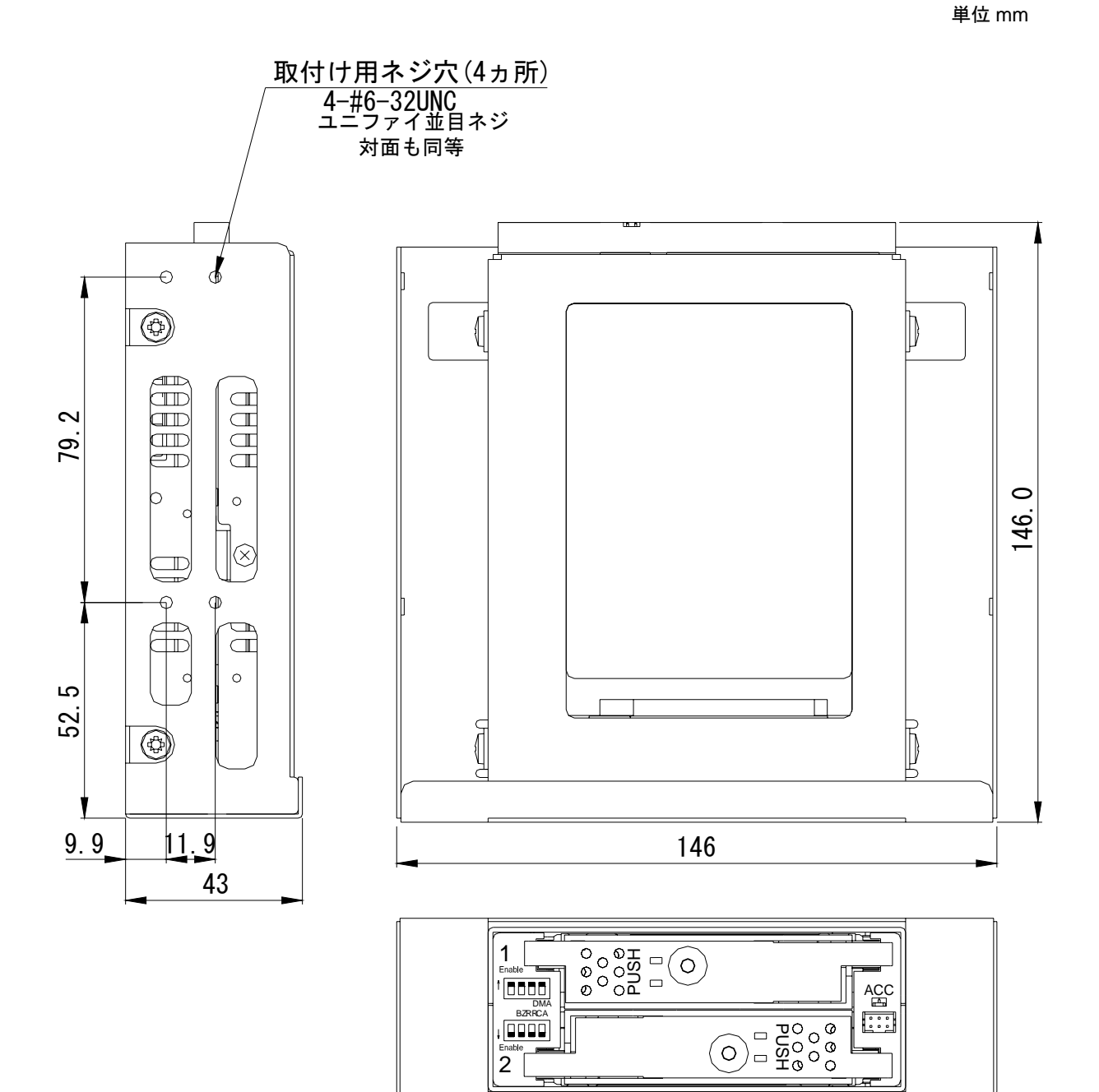

5

# <span id="page-15-0"></span>**3** ホスト・コンピュータとの接続

### **3.1** 動作モードの設定

「4 [設定」](#page-17-0)を参照して、書込みキャッシュ、リバイバル・リコン、ブザーを設定してください。 工場出荷時の設定については「付録-C [工場出荷時設定」](#page-41-0)を参照してください。

### **3.2** ホスト・コンピュータへの組込み

ホスト・コンピュータに組込むときは、添付の取付け用ネジを使用してください。 取付け用ネジ穴の位置は「2.2 [外形寸法図」を](#page-13-0)参照してください。 下記の図面は、側面の取付け用ネジ穴を使用した場合の例です。

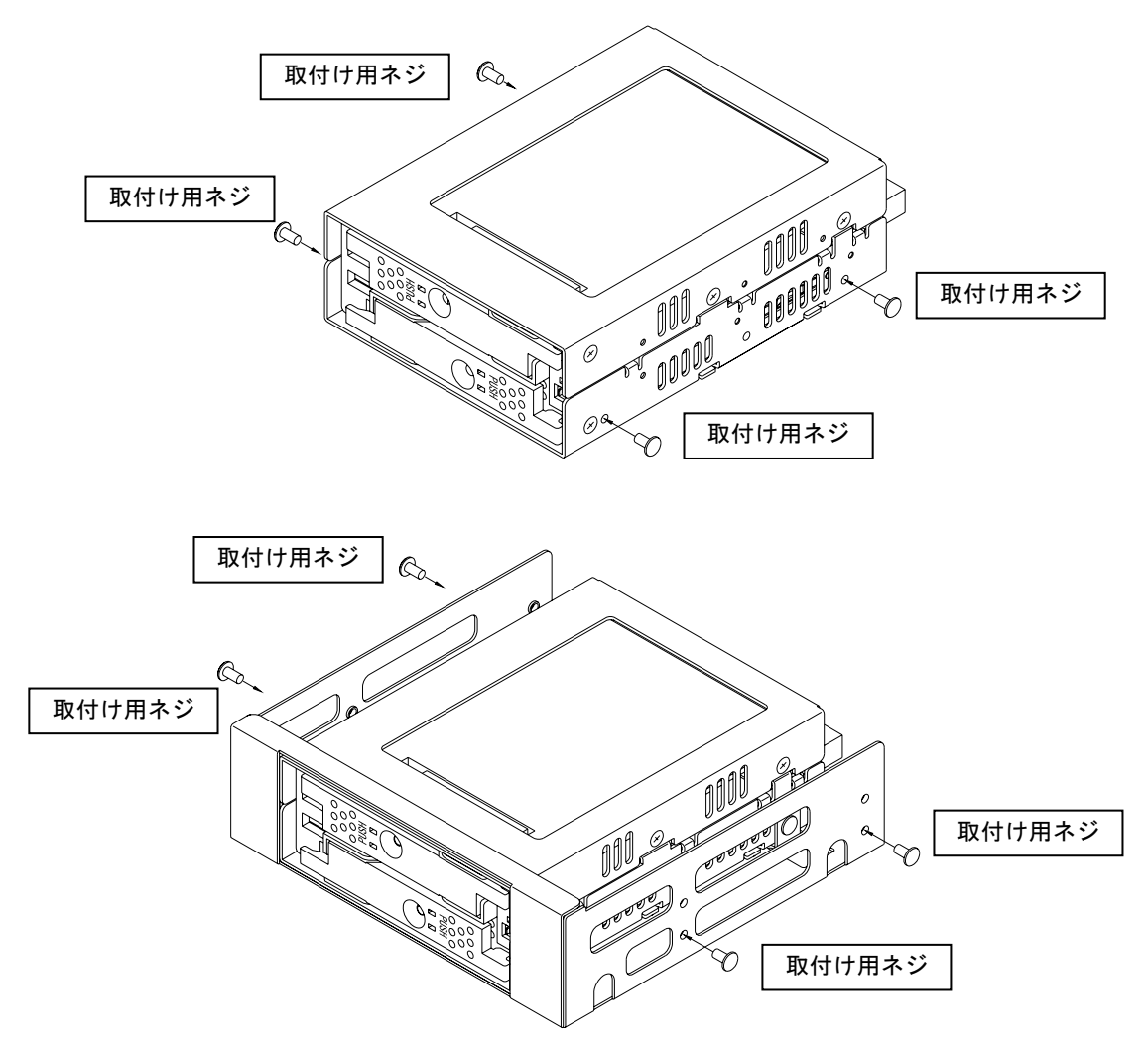

図 1 側面の取付け用ネジ穴を使用した場合

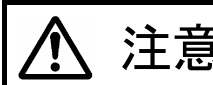

 $\hat{\mathbf{\Sigma}}$   $\hat{\mathbf{E}}$   $\left| \begin{array}{cc} \pi$ スト・コンピュータに組込むときは、ドライブ・ユニットの表面温度が 50℃以下 になるように十分な冷却を行ってください。

### <span id="page-16-0"></span>**3.3** ケーブルの接続

1)SATA 用 電源ケーブルを接続してください。電源は DC+5V を使用します。

2) SATA 用 信号ケーブルを使用して、ホスト・コンピュータと接続してください。

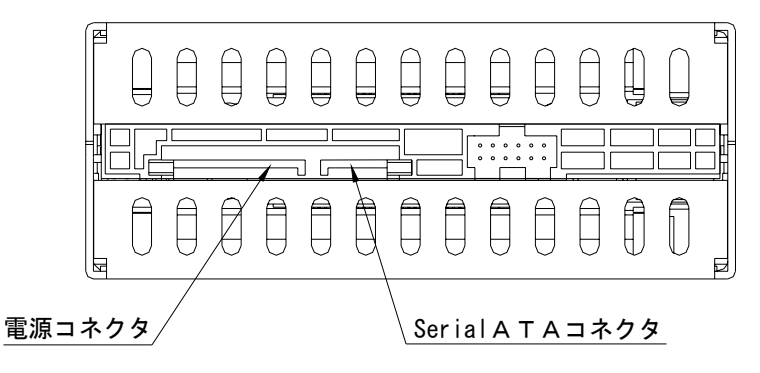

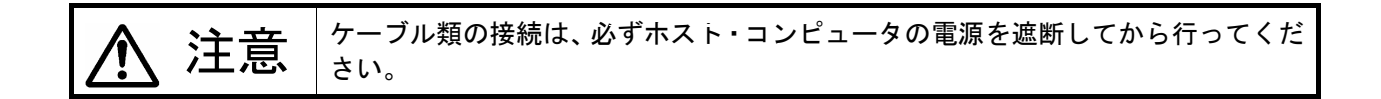

### **3.4** 電源の投入

ホスト・コンピュータの電源を投入する前に、各ドライブ・ユニットを前面より軽く押して、確実に実装さ れていることを確認してください。

その後、ホスト・コンピュータの電源を投入し、本製品がホスト・コンピュータから正しく認識できるか確 認してください。

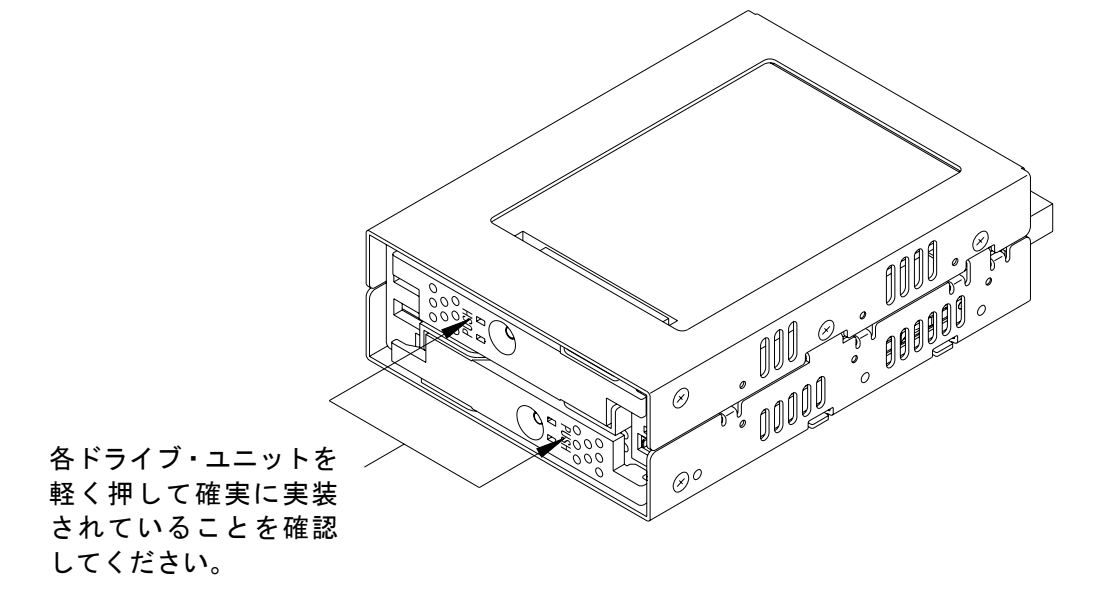

 $\hat{\mathbf{\Sigma}}$   $\hat{\mathbf{E}}$   $\hat{\mathbf{E}}$ が正しく接続されていることを確認してください。

# <span id="page-17-0"></span>**4** 設定

### **4.1** 設定スイッチ

設定スイッチにて、書込みキャッシュ、リバイバル・リコン、ブザーの設定が行えます。 設定スイッチの場所は「2.1 [各部の名称」](#page-12-0)を参照してください。

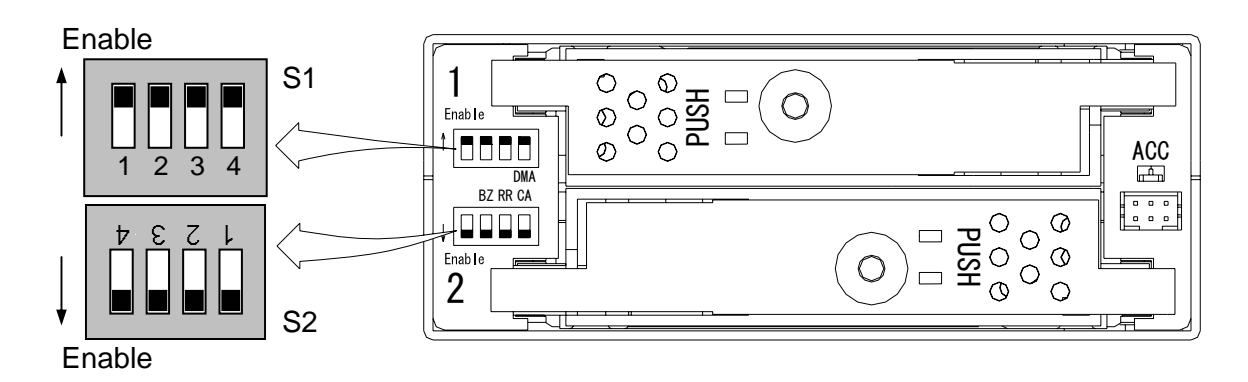

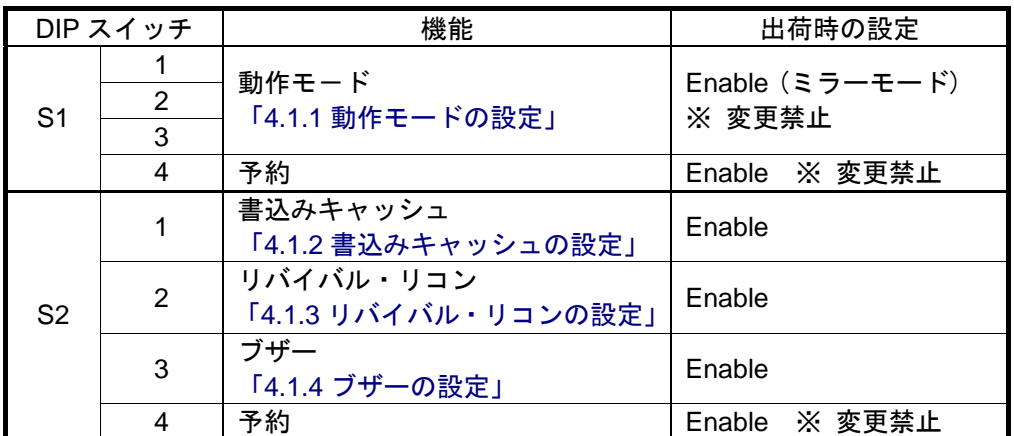

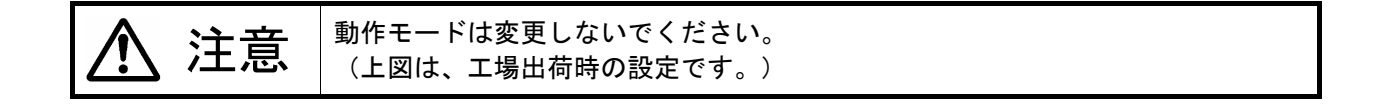

#### <span id="page-18-0"></span>**4.1.1** 動作モードの設定(変更禁止)

設定スイッチ S1 の 1~3 は、ミラーモードに設定されています。 このスイッチの変更は行わないでください。

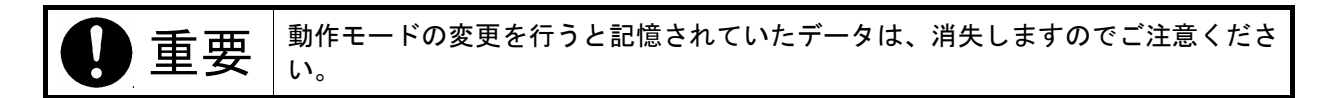

#### **4.1.2** 書込みキャッシュの設定

書込みキャッシュの設定を行います。Enable(有効)の場合、書込みデータをキャッシュ・メモリに受け取っ た時点で、ホスト・コンピュータにコマンド処理の終了を通知し、その後ドライブ・ユニットに書込みます。 Disable(無効)の場合、実際にドライブ・ユニットへのデータの書込みが終了した後、ホスト・コンピュータ にコマンドの終了を通知します。

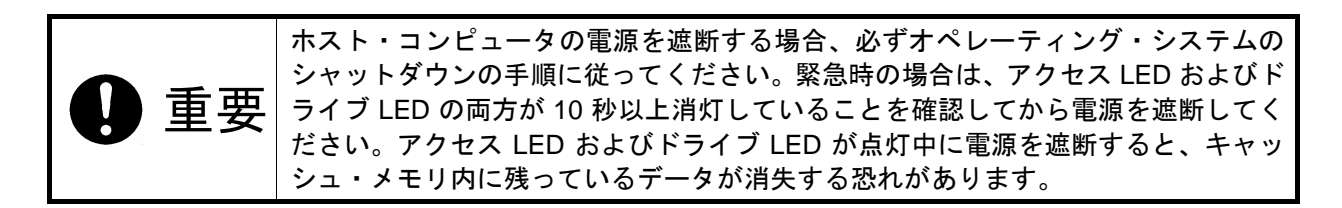

#### **4.1.3**  リバイバル・リコンの設定

リバイバル・・コンが Enable(有効)の場合、該当するドライブ・ユニットのエラーの復旧が出来ないと判断 されても、すぐにそのドライブ・ユニットを故障とせずに、ドライブ・ユニットの電源をオフ/オンし、復旧 するとデータの再構築(2 回まで)を行います。

Disable(無効)の場合、ドライブ・ユニットへの電源のオフ/オンを行わず故障と判断します。

#### **4.1.4**  ブザーの設定

ブザーが Enable(有効)の場合、故障検出時にブザーが鳴ります。Disable(無効)の場合は、ブザーは鳴りま せん。ドライブ・ユニットが故障した場合、故障したドライブ・ユニットを交換するまではブザーは鳴り続 けます。ブザーを止める場合は、設定スイッチを Disable(無効)に変更してください。ブザーの設定を変更し た場合には、必ずドライブ・ユニットを交換した際に Enable(有効)にしてください。

5 インチベイ取付け専用金具付の場合、必ず設定スイッチ S2 の 3 を Enable(有効)にしておいてください。 BUZZER スイッチを OFF にすることによりブザーが止まります。BUZZER スイッチを OFF にした場合、必 ずドライブ・ユニットを交換した際に ON に戻してください。

### <span id="page-19-0"></span>**4.2** 設定スイッチ

ステータス信号電圧設定スイッチは、3.3V または 5V の何れかにセットして使用してください。 この設定スイッチは、ドライブ・ユニット 1 を引き抜いた状態で見えるコントローラ・ユニットの回路基板 上にあります。(詳細は下図を参照)

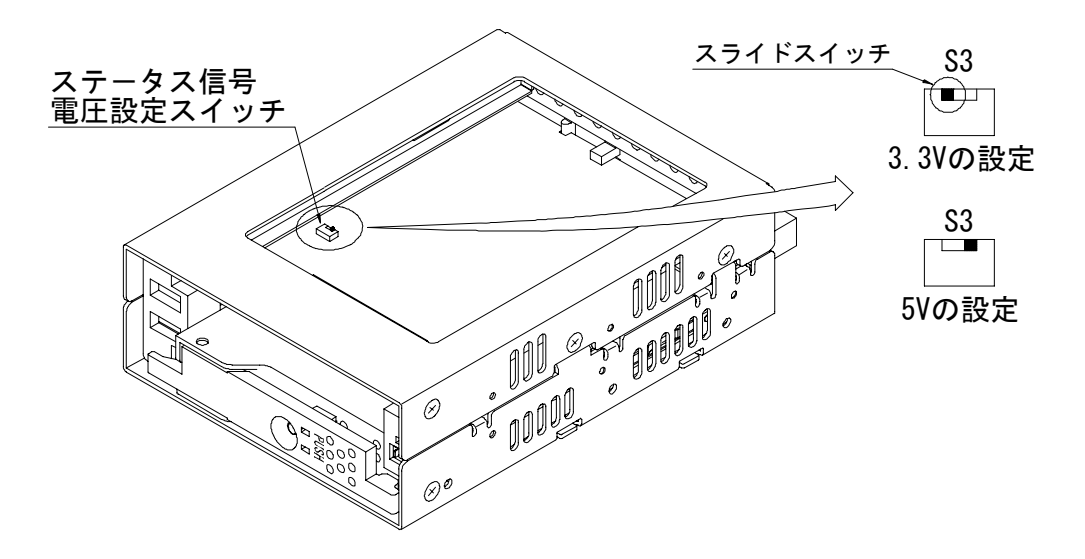

# <span id="page-20-0"></span>**5** ステータスの表示

### **5.1 LED**

コントローラ・ユニットおよびドライブ・ユニットのステータスは、前面の LED により表示されます。

#### **5.1.1** アクセス **LED**

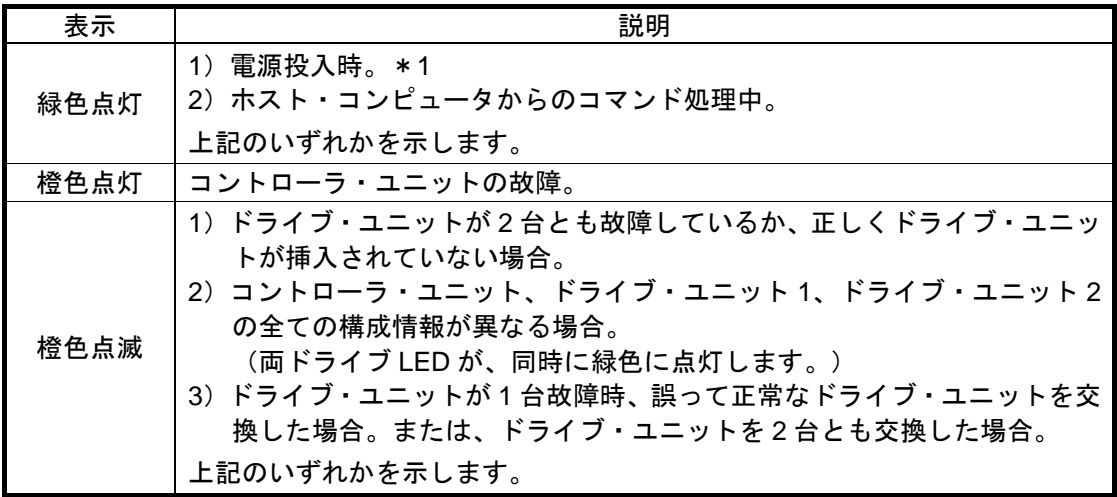

#### **5.1.2** ドライブ **LED**

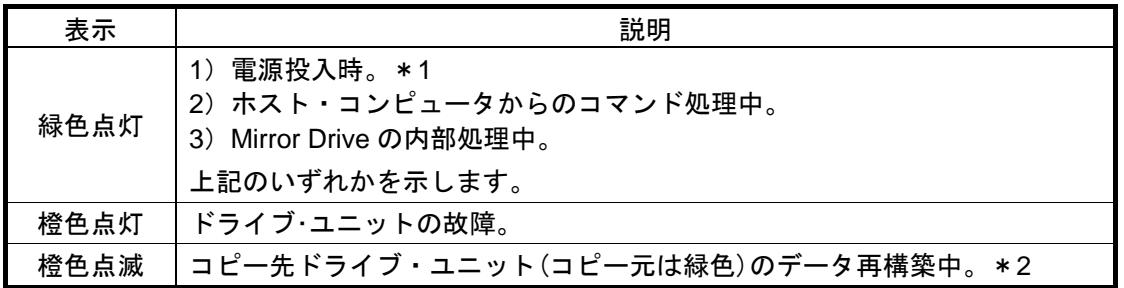

\*1:電源投入時は、アクセス LED、両方のドライブ LED 共に緑色に点灯します。Mirror Drive の 起動処理が終了するとこれらは消灯します。

\*2:データ再構築が終了するとドライブ LED は消灯します。

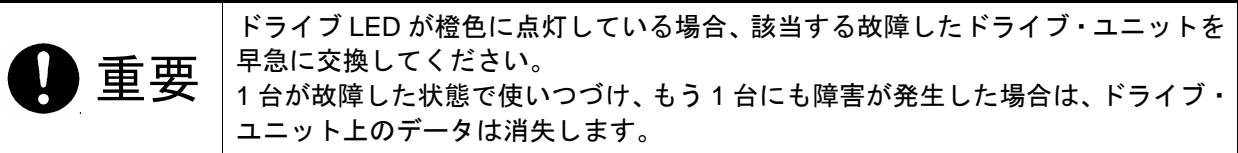

<span id="page-21-0"></span>Storage vision Co., Ltd.

#### **5.1.3** ドライブ・ブザー

ブザーの設定が Enable(有効) の場合、故障検出時に以下の間隔でブザーが鳴ります。 ブザーを止める場合は、設定スイッチを Disable(無効) に変更してください。

1)ドライブ・ユニット 1 に故障が発生した場合

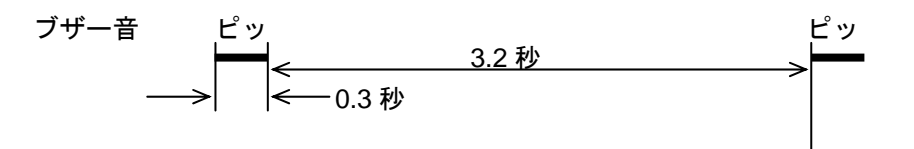

2)ドライブ・ユニット 2 に故障が発生した場合

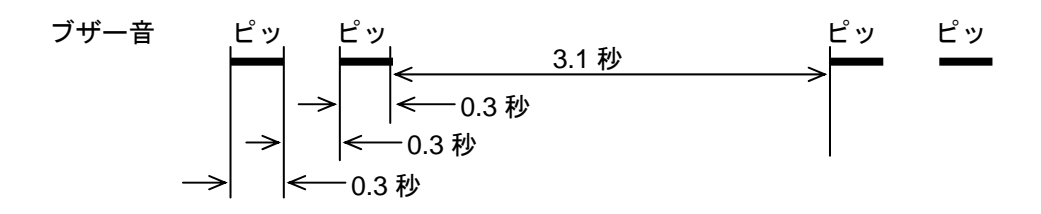

3) ドライブ・ユニットが2台とも故障している場合(正しく認識できない場合)

\n 7
$$
\ddot{f}
$$
 -  $\ddot{f}$    
\n 12   
\n 13   
\n 14   
\n 15   
\n 16   
\n 17   
\n 18   
\n 19   
\n 10   
\n 14   
\n 10   
\n 19   
\n 10   
\n 10   
\n 10   
\n 10   
\n 11   
\n 12   
\n 13   
\n 14   
\n 15   
\n 16   
\n 12   
\n 15   
\n 16   
\n 17   
\n 19   
\n 19   
\n 10   
\n 10   
\n 10   
\n 10   
\n 10   
\n 11   
\n 12   
\n 13   
\n 14   
\n 15   
\n 16   
\n 16   
\n 17   
\n 19   
\n 19   
\n 10   
\n 10   
\n 10   
\n 11   
\n 10   
\n 12   
\n 13   
\n 14   
\n 10   
\n 10   
\n 11   
\n 12   
\n 13   
\n 14   
\n 15   
\n 16   
\n 16   
\n 17   
\n 19   
\n 19   
\n 10   
\n 10   
\n 10   
\n 11   
\n 12   
\n 13   
\n 13   
\n 14   
\n 15   
\n 16   
\n 19   
\n 10   
\n 10   
\n 10   
\n 11   
\n 12   
\n 13   
\n 13   
\n 14   
\n 15   
\n 16   
\n 19   
\n 10   
\n 10   
\n 10   
\n 11   
\n 13   
\n 13   
\n 14 <

### <span id="page-22-0"></span>**5.2** 外部信号出力

ステータス検知のための出力信号を外部に取り出すことができます。 信号出力コネクタは正面部にあります。

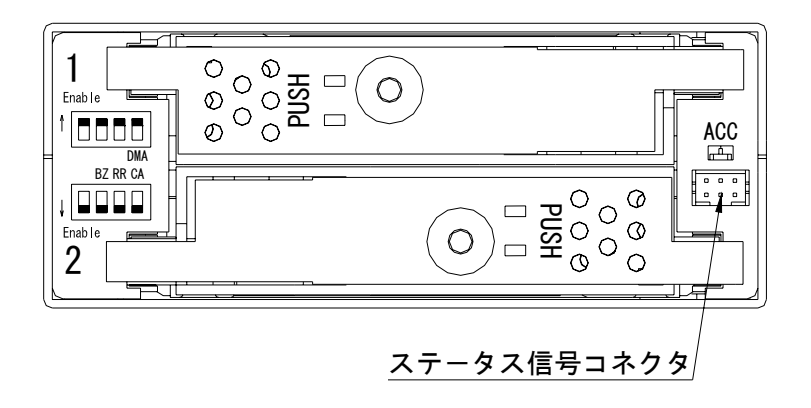

#### **5.2.1** ステータス信号

システムとドライブの状態を、ステータス・ビットによりモニタすることができます。コネクタCN13 より、 3.3Vpcまたは 5Vpc (S3 で選択)でプルアップされたオープン・コレクタレベルで出力されます。 出力の等価回路を図 [2](#page-23-0)に示します。ステータス・ビットは 3 ビットからなり、その組み合わせによって、ミ ラー・ドライブ の動作状態を示します。

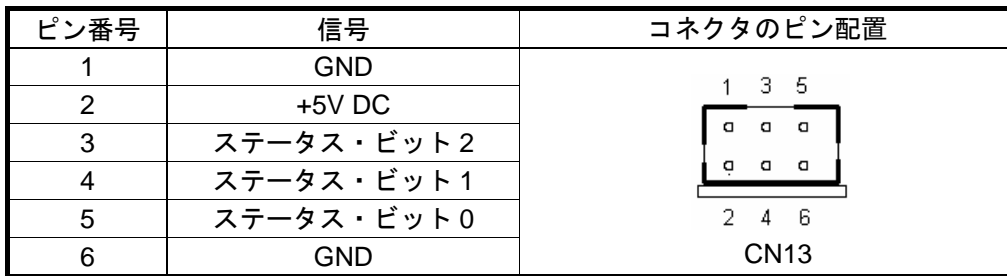

表 1. ステータス・ビット・コネクタ CN13 ピン配列

ステータス・ビット 0、1、2(信号ピン 3、4、5) および 3.3Vpcの電気的仕様

| $77 - 97.$ ビット0/1/2<br>$(E)$ 3/4/5) | 出力電圧            | High | +3.3VDC / +5.0VDC |
|-------------------------------------|-----------------|------|-------------------|
|                                     |                 | Low  | $+0.4$ VDC (max.) |
|                                     | 引込み電流 (出力 Low)  |      | $20mA$ (max.)     |
|                                     | 吐出し電流 (出力 High) |      | $0.25mA$ (max.)   |
| 5V (ピン2)                            |                 |      | 200mA (max.)      |

出力電圧(3.3V または 5V)は、S3 で選択します。

| ステータス        | Bit 2 | Bit 1 | Bit 0 |
|--------------|-------|-------|-------|
| 通常動作(異常なし)   | Low   | Low   | Low   |
| ドライブ 0 異常    | Low   | Low   | High  |
| ドライブ 1 異常    | Low   | High  | Low   |
| データ再構築(コピー)中 | Low   | High  | High  |
| システム・ホルト     | High  | Low   | Low   |
| 予約           | High  | Low   | High  |
| ブート・アップ      | High  | High  | Low   |
| 予約 $(1)$     | High  | High  | High  |

表 2. ステータス・ビット・コード

*(\*1)* テスト用(デバッグモード)のみ

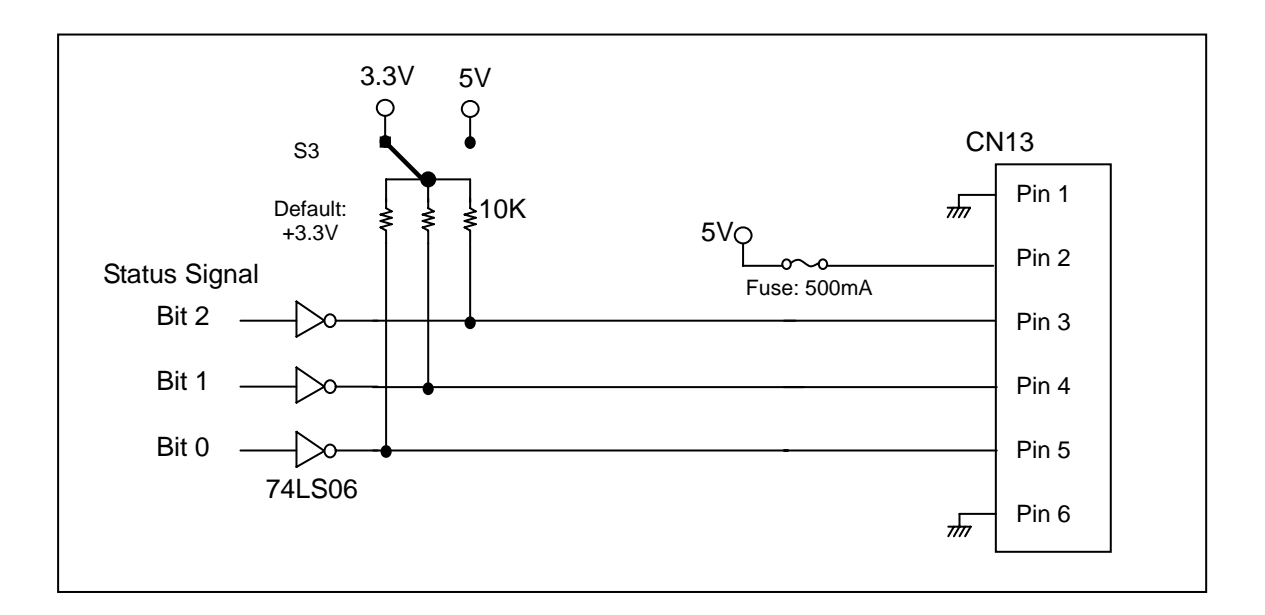

<span id="page-23-0"></span>CN13 コネクタ型番:DF11-6DP-2DS(24)(ヒロセ電機株式会社) 相方コネクタ:DF11-6DS-2C(ヒロセ電機株式会社)

図 2. ステータス・ビット出力の等価回路

# <span id="page-24-0"></span>**6** 故障時の処置

### **6.1** 故障状況の確認

Mirror Drive が故障した場合、アクセス LED が橙色に点灯あるいは橙色に点滅し、ドライブ LED が橙色に点 灯します。

ブザーの設定が Enable(有効)の場合、ブザーが鳴ります。これらの状態を確認した上で障害を切り分けてく ださい。

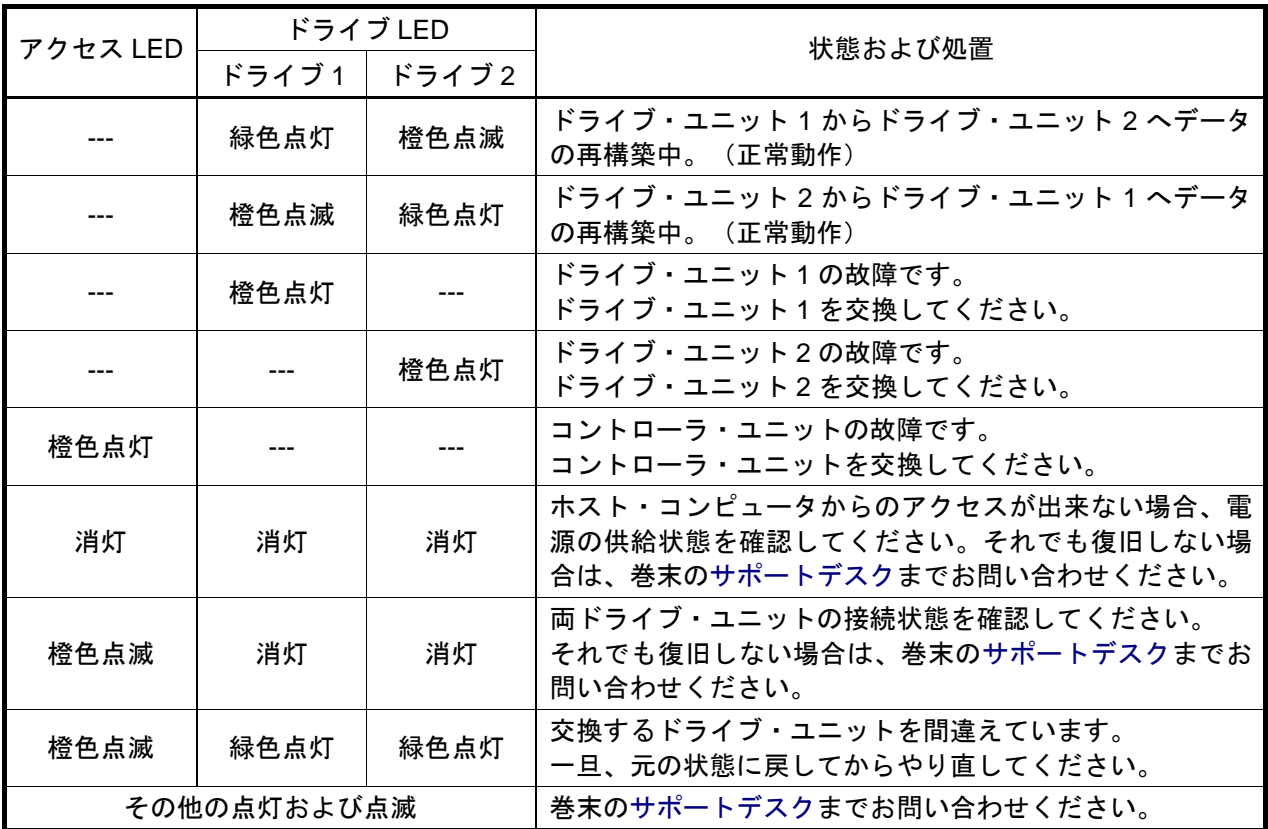

---:通常は消灯、アクセス時に緑色点灯または点滅

ドライブ・ユニットを交換しても復旧しない場合、巻末の[サポートデスクま](#page-43-0)でお問い合わせください。

### <span id="page-25-0"></span>**6.2** ドライブ・ユニットの交換

故障したドライブ・ユニットの交換は、ホスト・コンピュータが稼働中でも行うことができます。 ドライブ・ユニットを交換すると自動的にデータの再構築が始まります。データの再構築中も、ホスト・コ ンピュータからのアクセスに対して正常に動作します。

ドライブ・ユニットの交換は、必ずドライブ LED が橙色に点灯していることを確認してから行ってください。

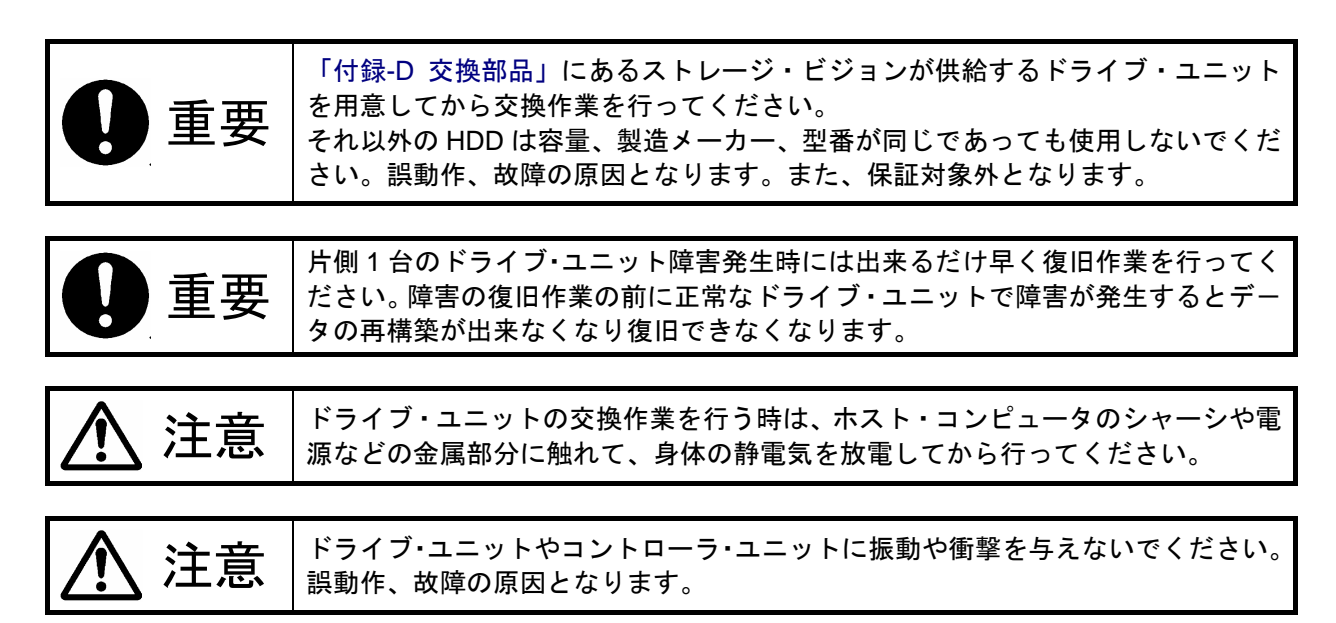

#### **6.2.1** ドライブ・ユニット1台交換の場合

- ドライブ・ユニット交換手順(ホスト・コンピュータが稼動中の場合)
	- 1. 交換用の新しいドライブ・ユニットを用意してください。(「付録-D [交換部品」参](#page-42-0)照)
	- 2. ドライブ・ステータス・インジケータおよびブザーにより、故障したドライブ・ユニットを確認し てください。
	- 3. 故障したドライブ・ユニットのレバーの "PUSH" 付近を押して、レバーを開いてください。

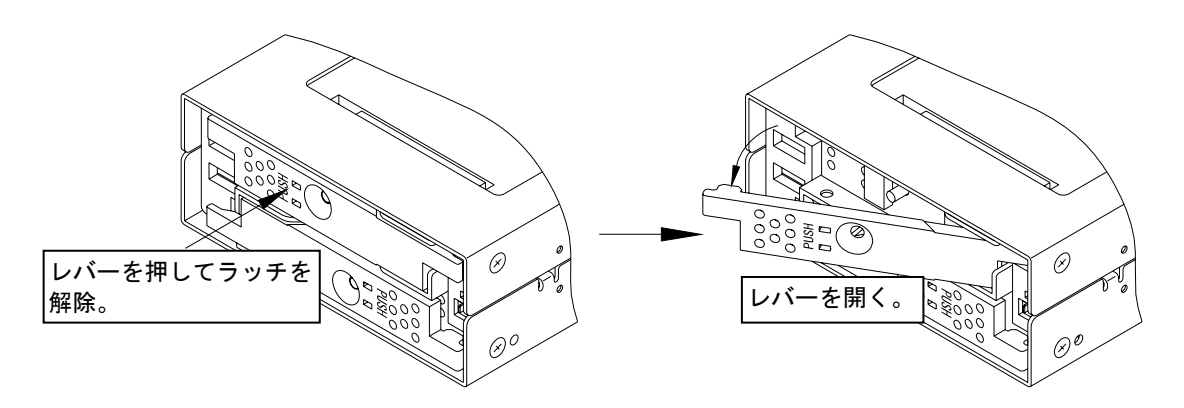

4. 故障したドライブ・ユニットのレバーを手前に引いて、ドライブ・ユニットを引き抜いてください。 ドライブ・ユニットを引き抜くときはレバーを持たないでください。

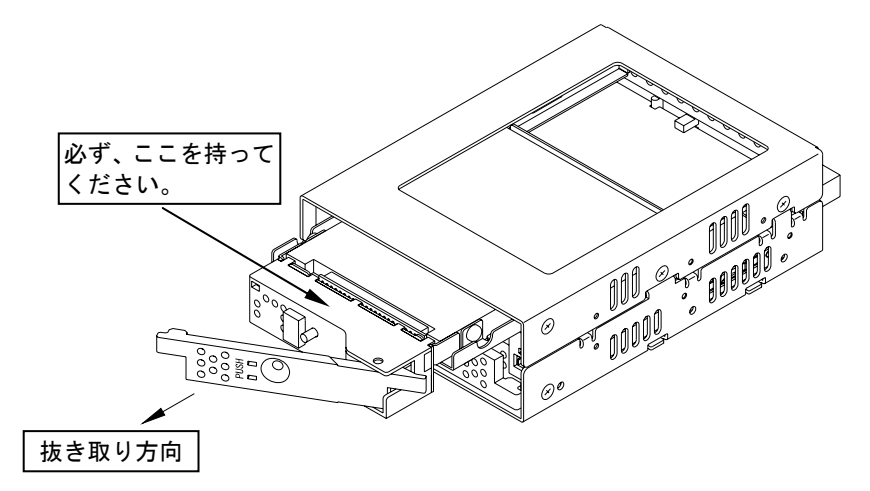

5. 交換用ドライブ・ユニットのレバーを閉じた状態で、しっかりとドライブ・ベイの奥まで押し込んでく ださい。

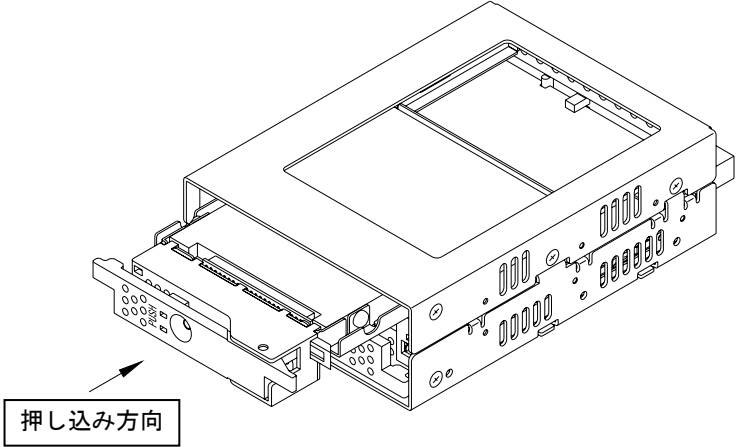

6. 交換したドライブ・ユニットのレバーが確実に閉じていることを確認してください。

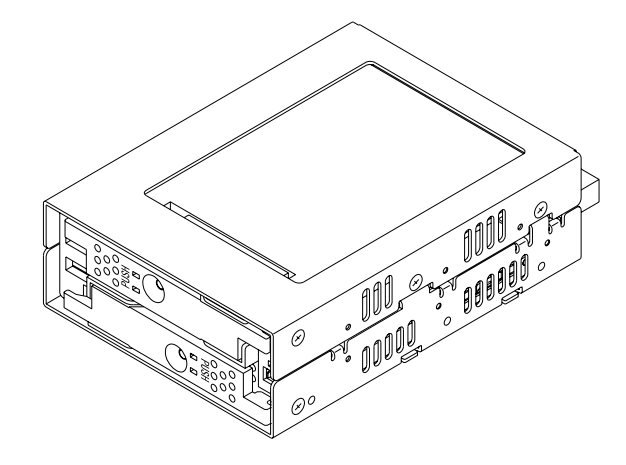

7. ドライブ・ユニット交換から数秒後に、交換したドライブ・ユニットのドライブ・ステータス・インジ ケータの橙色が点滅し(1 秒間隔)データの再構築が始まります。

重要 デ-タの再構築中はドライブ・ユニットを抜かないでください。

- 8. データの再構築中は、交換したドライブ・ユニットのドライブ・ステータス・インジケータの橙色が 1 秒間隔で点滅し、交換していないドライブ・ユニットのドライブ・ステータス・インジケータは緑色に 点灯します。この時、交換したドライブ・ユニットへのアクセス時に緑色も点灯しますので、ドライブ・ ステータス・インジケータは黄色に見える場合があります。
- 9. データの再構築が終了すると、ドライブ・ステータス・インジケータは消灯します。
- 10. 交換したドライブ・ユニットのドライブ・ステータス・インジケータが橙色の点滅に変わらない場合、 または再度橙色に点灯する場合は、手順 2 から再度やり直してください。

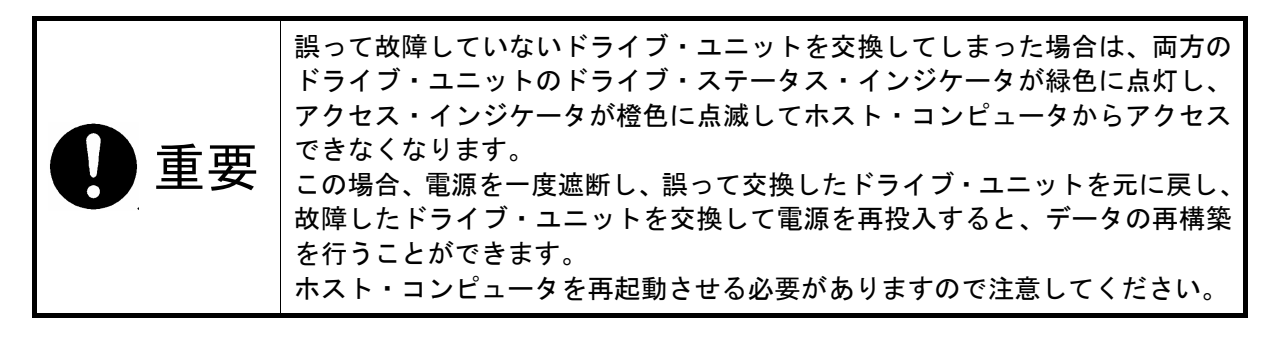

- ドライブ・ユニット交換手順(ホスト・コンピュータの電源を遮断して行う場合)
	- 1. 交換用の新しいドライブ・ユニットを用意してください。(「付録-D [交換部品」](#page-42-0)参照)
	- 2. ドライブ・ステータス・インジケータおよびブザーにより、故障したドライブ・ユニットを確認し てください。
	- 3. ホスト・コンピュータの電源を遮断してください。
	- 4. 故障したドライブ・ユニットのレバーの "PUSH" 付近を押して、レバーを開いてください。

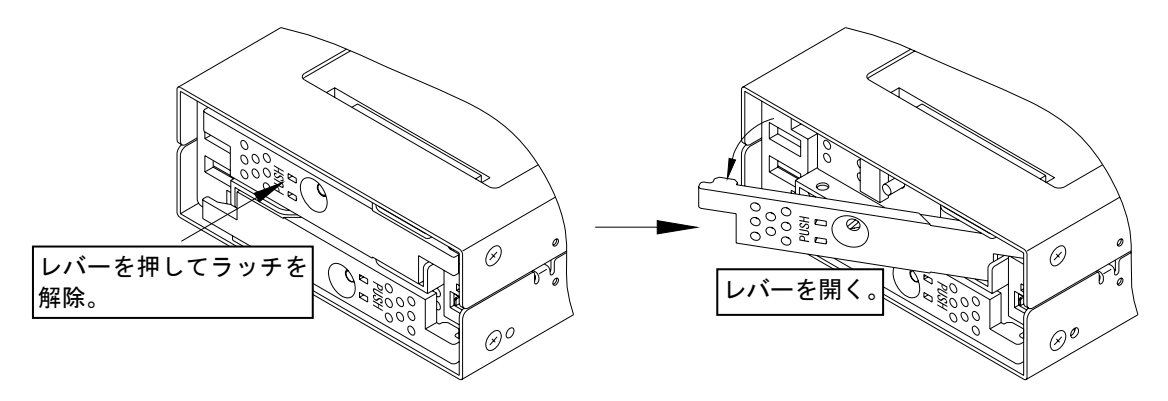

5. 故障したドライブ・ユニットのレバーを手前に引いて、ドライブ・ユニットを引き抜いてください。 ドライブ・ユニットを引き抜くときはレバーを持たないでください。

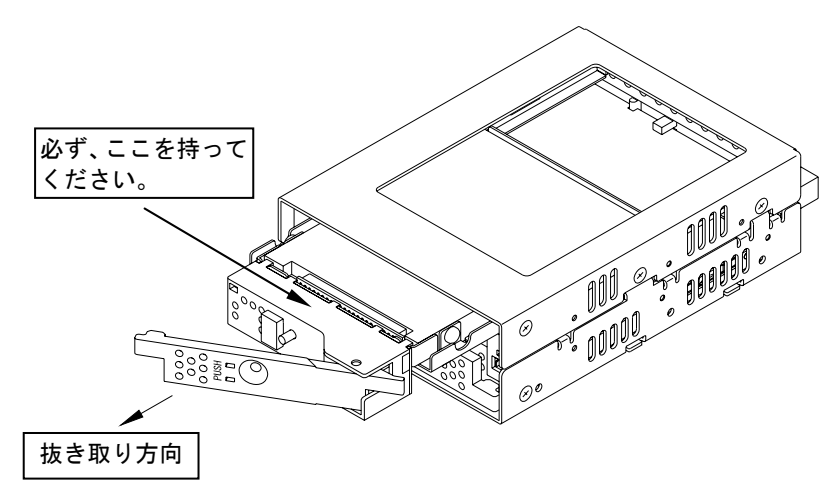

6. 交換用ドライブ・ユニットのレバーを閉じた状態で、しっかりとドライブ・ベイの奥まで押し込ん でください。

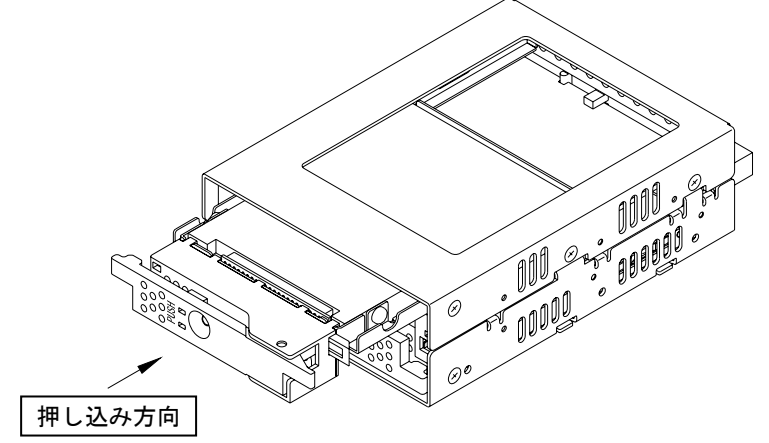

7. 交換したドライブ・ユニットのレバーが確実に閉じていることを確認してください。

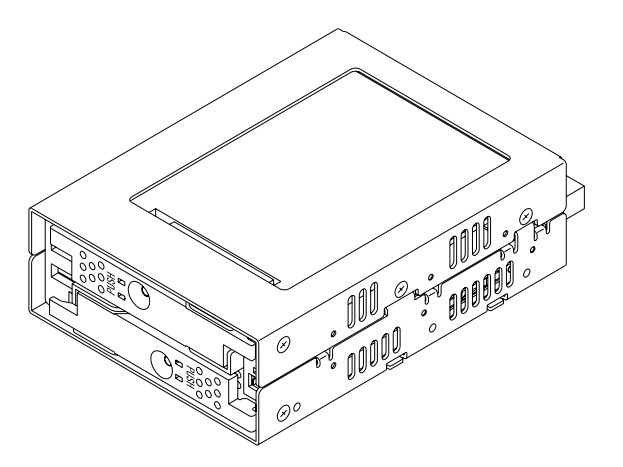

- 8. ホスト・コンピュータの電源を投入してください。
- 9. ドライブ・ユニット交換から数秒後に、交換したドライブ・ユニットのドライブ・ステータス・インジ ケータの橙色が点滅し(1 秒間隔)データの再構築が始まります。

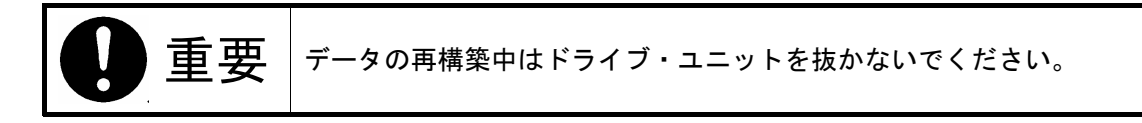

- 10. データの再構築中は、交換したドライブ・ユニットのドライブ・ステータス・インジケータの橙色が 1 秒間隔で点滅し、交換していないドライブ・ユニットのドライブ・ステータス・インジケータは緑色に 点灯します。この時、交換したドライブ・ユニットへのアクセス時に緑色も点灯しますので、ドライブ・ ステータス・インジケータは黄色に見える場合があります。
- 11. データの再構築が終了すると、ドライブ・ステータス・インジケータは消灯します。
- 12. 交換したドライブ・ユニットのドライブ・ステータス・インジケータが、橙色の点滅に変わらない場合、 または再度橙色に点灯した場合は、手順 2 から再度やり直してください。

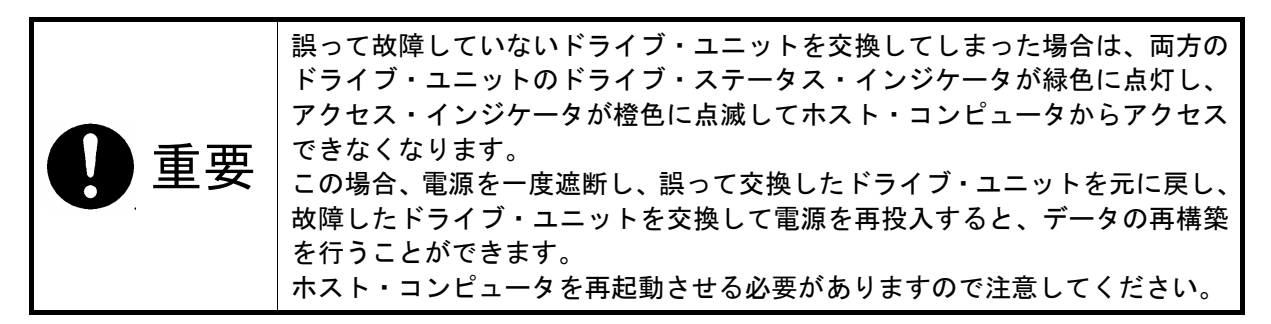

#### <span id="page-30-0"></span>**6.2.2** ドライブ・ユニット2台交換の場合

ドライブ・ユニットが 2 台とも故障と判断される場合には、下記の順番でドライブ・ユニットの交換作業を 行ってください。

重要 交換するドライブ・ユニットは、必ず「付録-D [交換部品」](#page-42-0)にあるストレージ・ビ ジョンが供給するドライブ・ユニットを使用してください。 データが残っているドライブ・ユニットを使用する場合には、必ずデータの消失を 避けるため、テープ装置や MO 装置などにバックアップをお取りください。交換す るドライブ・ユニットにデータが残っていた場合、消失する場合があります。

- 1. 交換用の新しいドライブ・ユニットを用意してください。(「付録-D [交換部品](#page-42-0)」参照)
- 2. ホスト・コンピュータの電源を遮断してください。
- 3. 最初に故障したと思われるドライブ・ユニットのレバーの "PUSH" 付近を押して、レバーを開いてくだ さい。その後、ドライブ・ユニットのレバーを手前に引いて、ドライブ・ユニットを引き抜いてくださ い。

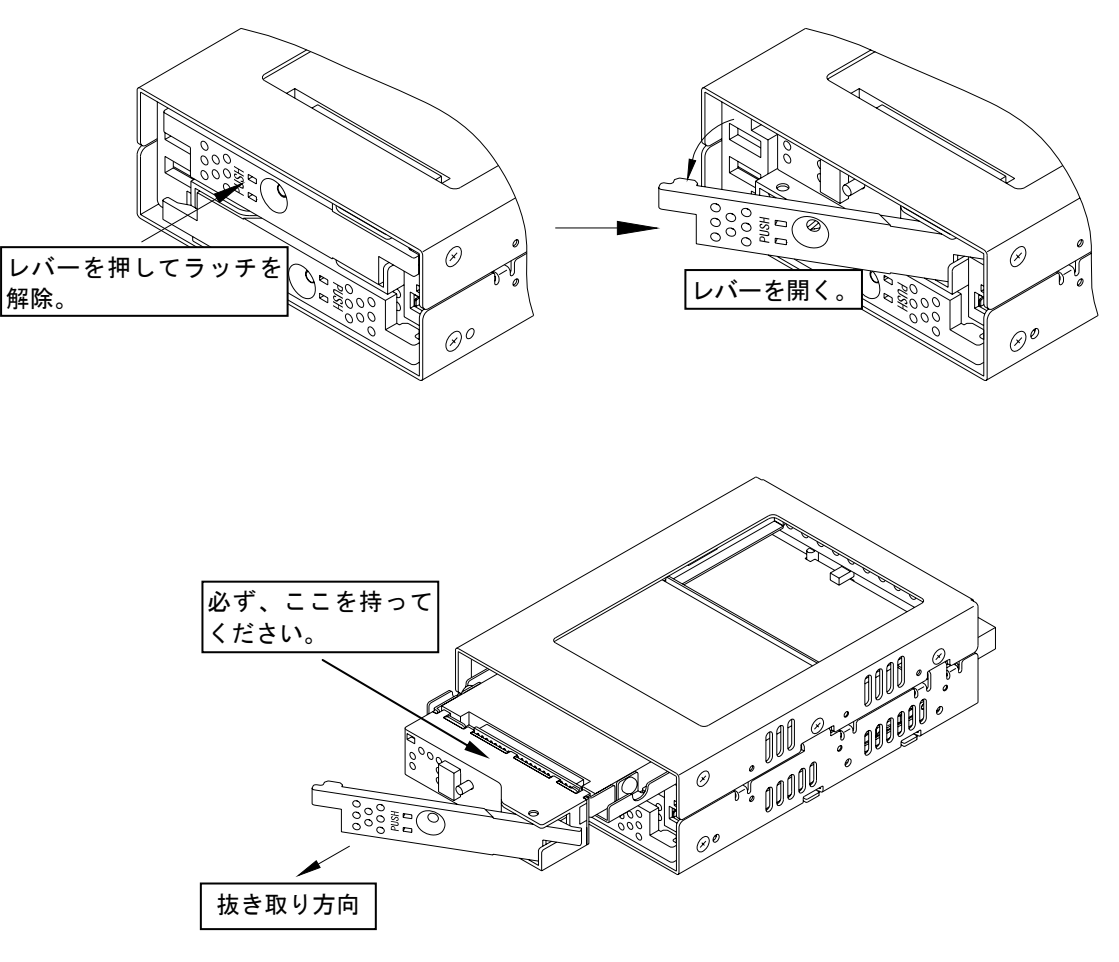

(例) ドライブ・ユニット 1 が最初に故障した場合

- 4. ホスト・コンピュータの電源を投入してください。
- 5. ホスト・コンピュータがSATA Mirror Driveを認識しているか確認してください。この時、SATA Mirror Drive が認識されない場合は、巻末の[サポートデスクま](#page-43-0)でお問い合わせください。

6. ホスト・コンピュータが SATA Mirror Drive を認識していることを確認したら、交換用ドライブ・ユニッ トのレバーを閉じた状態で、しっかりとドライブ・ベイの奥まで押し込んでください。

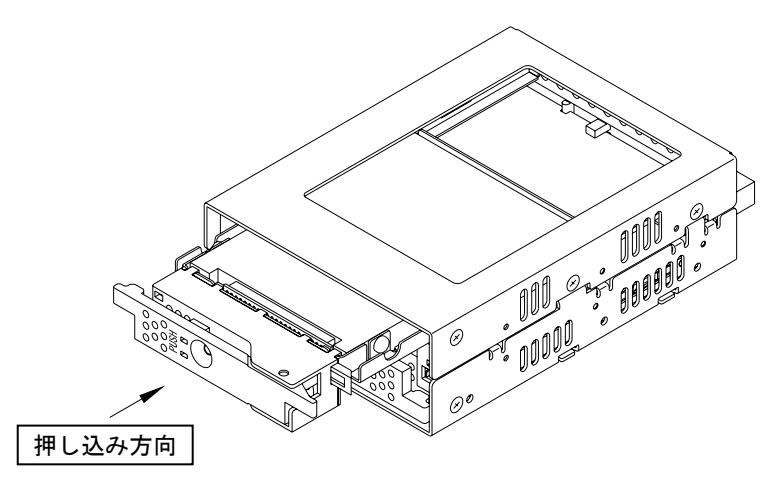

7. ドライブ・ユニット交換から数秒後に、交換したドライブ・ユニットのドライブ・ステータス・インジ ケータの橙色が点滅し(1 秒間隔)データの再構築が始まります。

$$
\boxed{\bigoplus \underline{\mathbf{E}} \; \underline{\mathbf{E}} \; \overline{\mathbf{E}} \; \overline{\mathbf{y}} \; \overline{\mathbf{y
$$

- 8. データの再構築中は、交換したドライブ・ユニットのドライブ・ステータス・インジケータの橙色が1 秒間隔で点滅し、交換していないドライブ・ユニットのドライブ・ステータス・インジケータは緑色に 点灯します。この時、交換したドライブ・ユニットへのアクセス時に緑色も点灯しますので、ドライブ・ ステータス・インジケータは黄色に見える場合があります。
- 9. データの再構築が終了すると、ドライブ・ステータス・インジケータは消灯します。 ドライブ・ステータス・インジケータの消灯確認後、ホスト・コンピュータの電源を遮断してください。
- 10. もう 1 台の故障したドライブ・ユニットのレバーを手前に引いて、ドライブ・ユニットを引き抜いてく ださい。

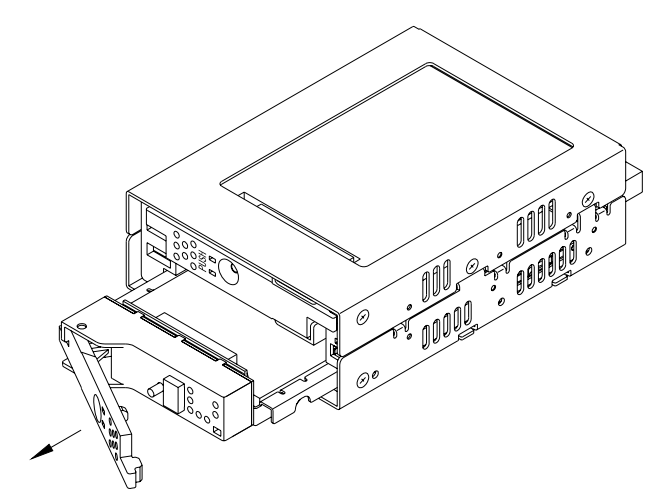

(例) ドライブ・ユニット 2 が次に故障した場合

11. 交換用ドライブ・ユニットのレバーを閉じた状態で、しっかりとドライブ・ベイの奥まで押し込んでく ださい。

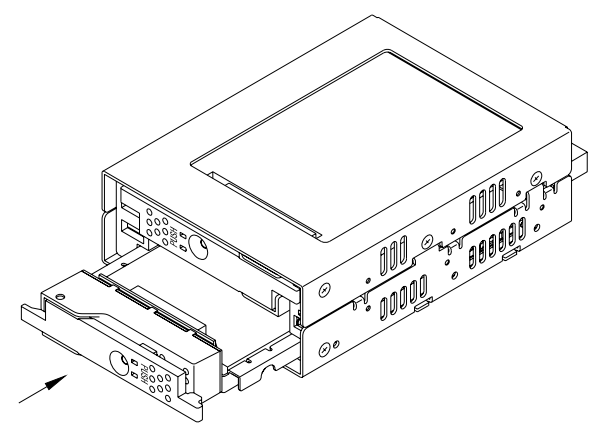

12. ドライブ・ユニットのレバーが確実に閉じていることを確認してください。

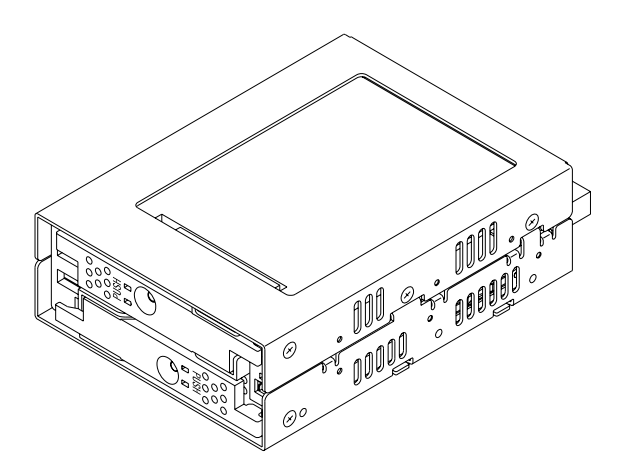

- 13. ホスト・コンピュータの電源を投入してください。
- 14. ドライブ・ユニット交換から数秒後に、交換したドライブ・ユニットのドライブ・ステータス・インジ ケータの橙色が点滅し(1 秒間隔)データの再構築が始まります。

$$
\bullet \qquad \qquad \bullet \qquad \overline{E} = \mathbb{Z} \qquad \overline{F} - 90 \text{--} \qquad \overline{F} = 90 \text{--} \qquad \overline{F} = 90 \
$$

- 15. データの再構築中は、交換したドライブ・ユニットのドライブ・ステータス・インジケータの橙色が 1 秒間隔で点滅し、交換していないドライブ・ユニットのドライブ・ステータス・インジケータは緑色に 点灯します。この時、交換したドライブ・ユニットへのアクセス時に緑色も点灯しますので、ドライブ・ ステータス・インジケータは黄色に見える場合があります。
- 16. データの再構築が終了すると、ドライブ・ステータス・インジケータは消灯します。
- 17. 交換したドライブ・ユニットのドライブ・ステータス・インジケータが、橙色の点滅に変わらない場合、 または再度橙色に点灯する場合は、手順 2 から再度やり直してください。

### <span id="page-33-0"></span>**6.3** コントローラ・ユニットの交換

アクセス・インジケータが橙色に点灯し続けているか、ドライブ・ユニットの交換を行ったにもかかわらず ドライブ・ステータス・インジゲータが橙色に点灯して復旧しない場合は、コントローラ・ユニットの故障 が考えられます。このような場合はコントローラ・ユニットの交換を行ってください。また、SATA Mirror Drive は、故障が発生したドライブ・ユニットをホスト・コンピュータ稼働中に交換できる機能を持っていますが、 コントローラ・ユニットの交換時は、この機能は有効ではありません。ホスト・コンピュータの電源を遮断 してから交換するようにしてください。

コントローラ・ユニットの交換時は、正しい手順で交換作業を行うことによりデータは保存されます。ドラ イブ・ユニットの状態により、交換手順が異なりますので注意してください。

<1> 両ドライブ・ユニットが正常である場合

両方のドライブ・ユニットを交換するコントローラ・ユニットに移し替えてください。 必ず、ドライブ・ユニットは対応するドライブ・ベイに入れてください。

<2> ドライブ・ユニットが 1 台故障している場合

あらかじめドライブ・ユニットが故障とわかっているときは、正常なドライブ・ユニットのみ対応す るドライブ・ベイに入れてください。

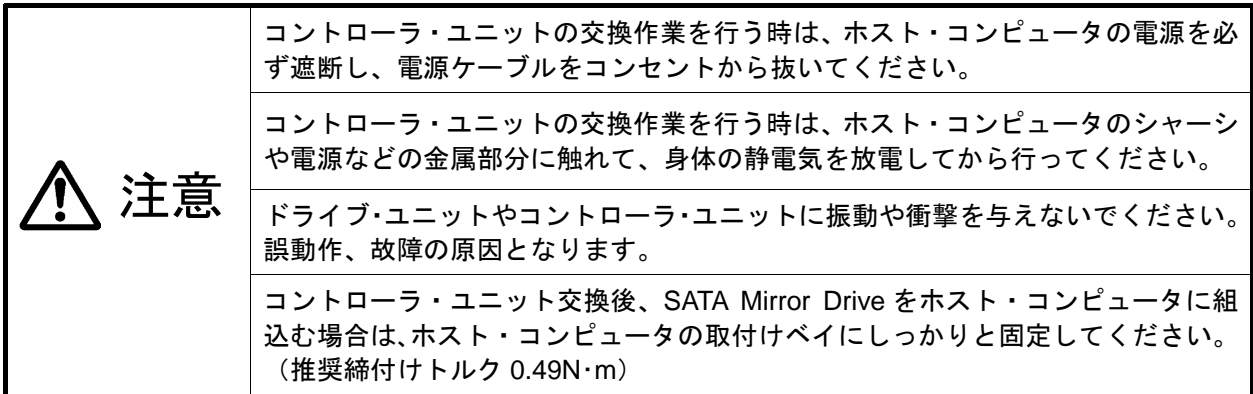

次にドライブ・ユニットの状態ごとの交換手順を説明します。

#### <span id="page-34-0"></span>**6.3.1** 両ドライブ・ユニットが正常である場合

#### ● コントローラ・ユニット交換手順

- 1. 交換用の新しいコントローラ・ユニットを用意してください。(「付録-D [交換部品」](#page-42-0)参照)
- 2. ホスト・コンピュータの電源を遮断してください。
- 3. SATA Mirror Drive をホスト・コンピュータより取り外してください。
- 4. 各ドライブ・ユニットのレバーの "PUSH" 付近を押して、レバーを開いてください。

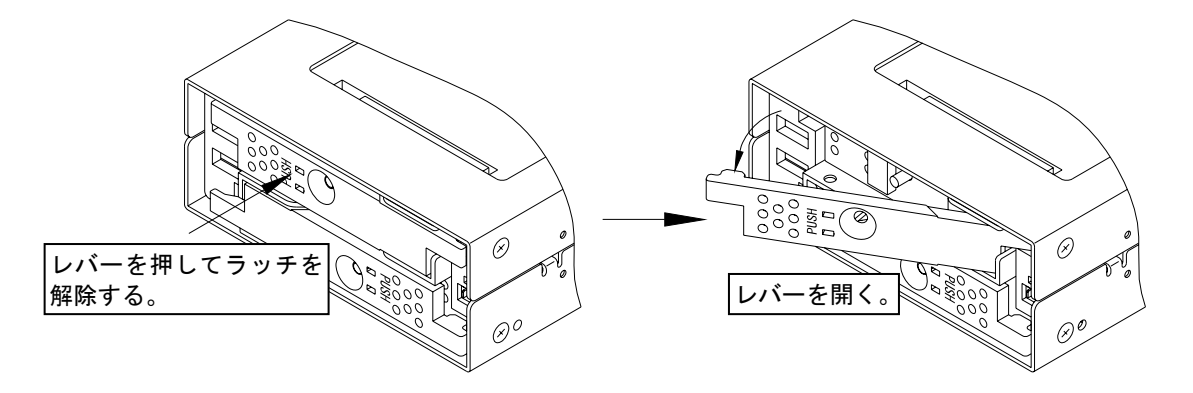

5. 各ドライブ・ユニットのレバーを手前に引いて、ドライブ・ユニットを引き抜いてください。

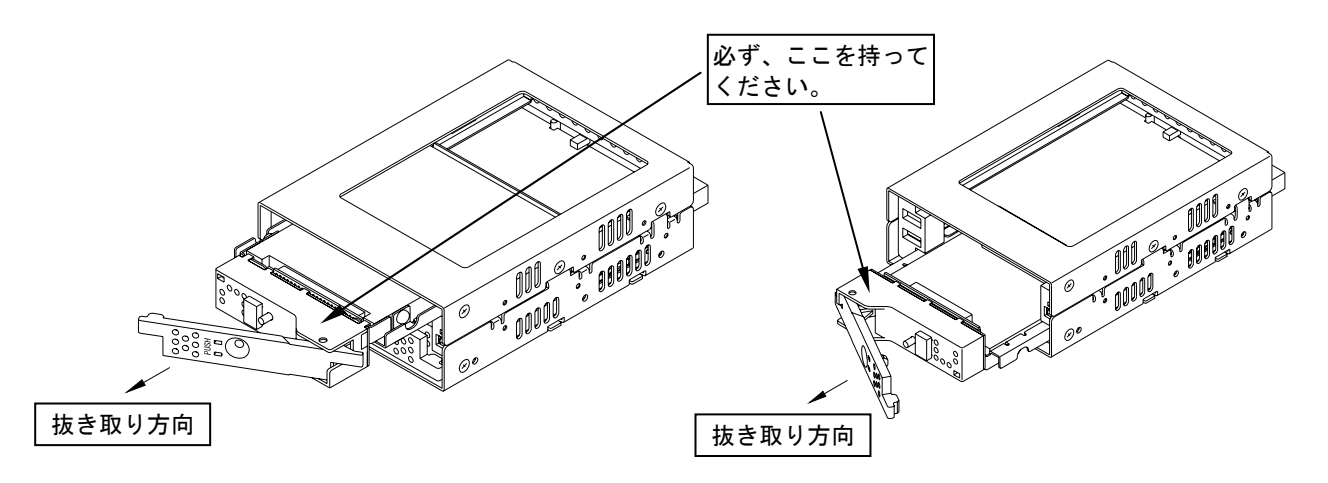

ドライブ・ユニット 1 を引き抜く アンチャング ドライブ・ユニット 2 を引き抜く

6. 交換用コントローラ・ユニットの同じドライブ・ユニット番号のドライブ・ベイに前手順で引き抜い たドライブ・ユニットのレバーを閉じた状態で、しっかりとドライブ・ベイの奥まで押し込んでくだ さい。

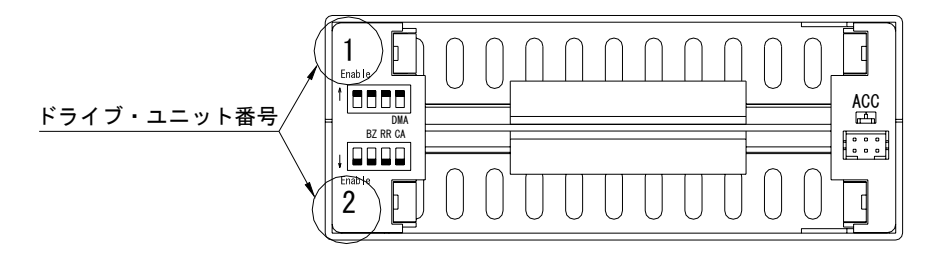

ドライブ・ユニット番号の表示場所

7. ドライブ・ユニットのレバーが確実に閉じていることを確認してください。

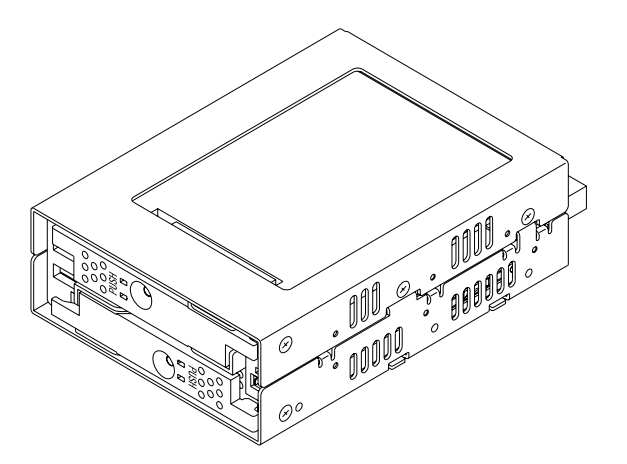

- 8. SATA Mirror Drive をホスト・コンピュータに組込み、SATA ケーブルおよび内蔵用電源ケーブルを接続 してください。
- 9. ホスト・コンピュータの電源を投入してください。

#### <span id="page-36-0"></span>**6.3.2** ドライブ・ユニットが **1** 台故障している場合

#### ● コントローラ・ユニット交換手順

- 1. 交換用の新しいドライブ・ユニットを用意してください。(「付録-D [交換部品」](#page-42-0)参照)
- 2. ドライブ・ステータス・インジケータおよびブザーにより、故障したドライブ・ユニットを確認して ください。
- 3. ホスト・コンピュータの電源を遮断してください。
- 4. SATA ケーブルおよび内蔵用電源ケーブルを外し、SATA Mirror Drive をホスト・コンピュータより取 り外してください。
- 5. 各ドライブ・ユニットのレバーの "PUSH" 付近を押して、レバーを開いてください。

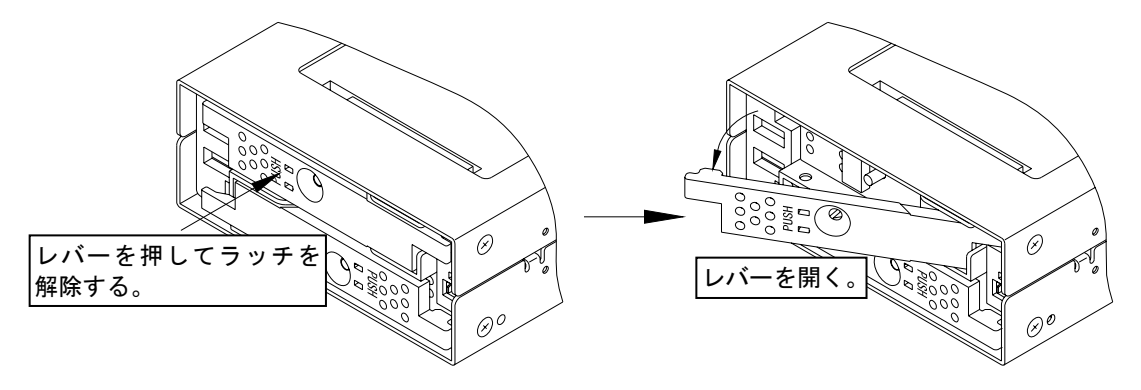

6. 各ドライブ・ユニットのレバーを手前に引いて、ドライブ・ユニットを引き抜いてください。

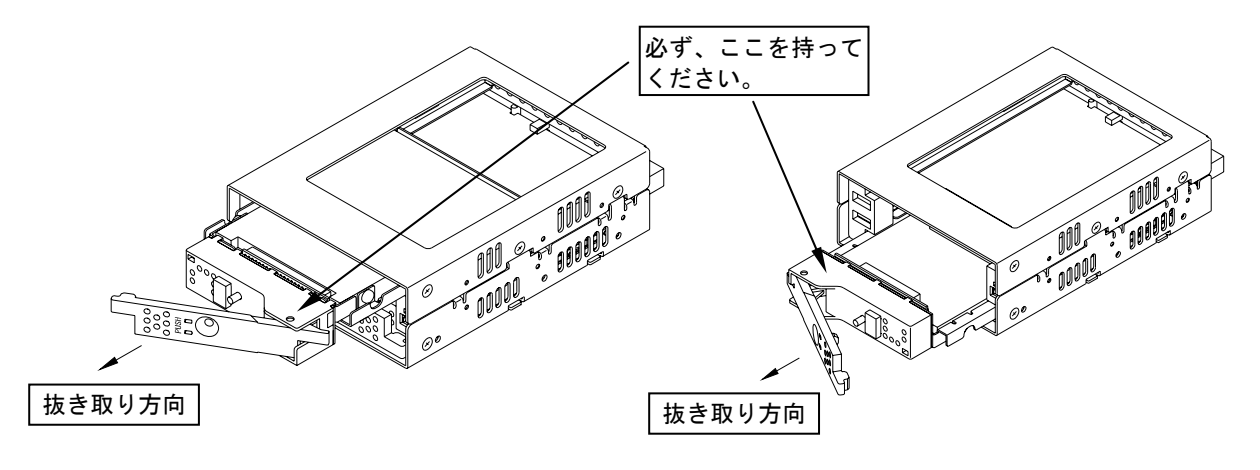

- ドライブ・ユニット 1 を引き抜く しょうのう ドライブ・ユニット 2 を引き抜く
- 7. 交換用コントローラ・ユニットの同じドライブ・ユニット番号のドライブ・ベイに手順 6 で引き抜い た正常なドライブ・ユニットのレバーを閉じた状態でしっかりと奥まで押し込んでください。

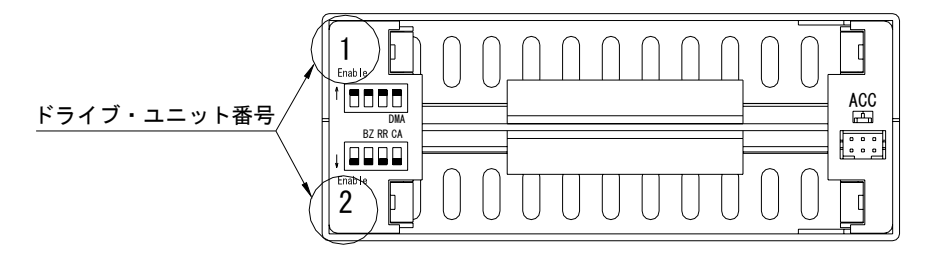

ドライブ・ユニット番号の表示場所

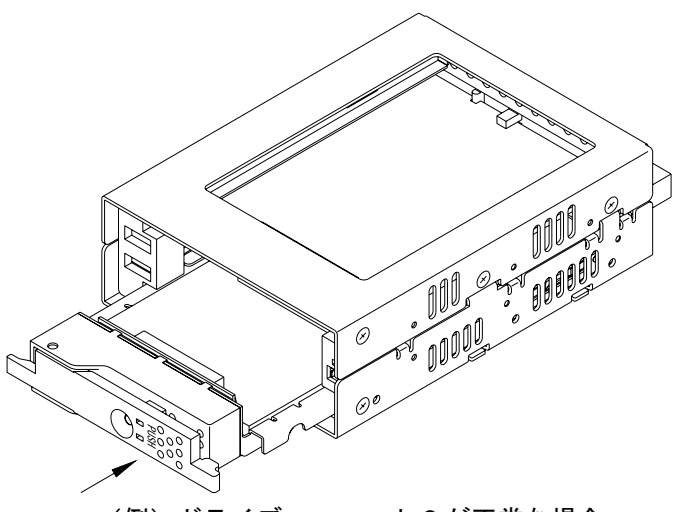

(例)ドライブ・ユニット 2 が正常な場合

8. ドライブ・ユニットのレバーが確実に閉じていることを確認してください。

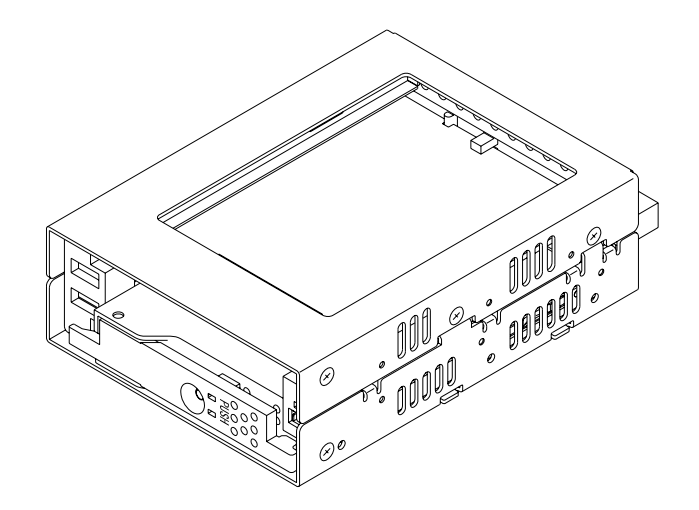

- 9. SATA Mirror Drive をホスト・コンピュータに組込み、SATA ケーブルおよび内蔵用電源ケーブルを接続 してください。
- 10. ホスト・コンピュータの電源を投入してください。
- 11. ホスト・コンピュータが SATA Mirror Drive を認識しているか確認してください。
- 12. 交換用ドライブ・ユニットを空いたドライブ・ベイにレバーを閉じた状態で、しっかりと奥まで押し込 んでください。

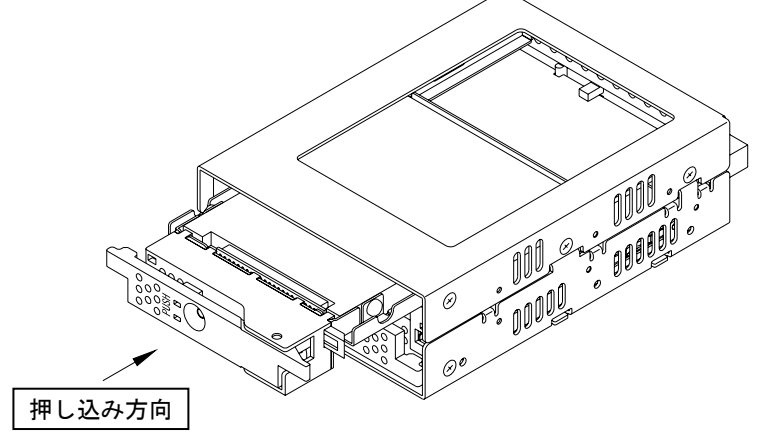

(例)ドライブ・ユニット 1 を交換した場合

<span id="page-38-0"></span>13. ドライブ・ユニットのレバーが確実に閉じていることを確認してください。

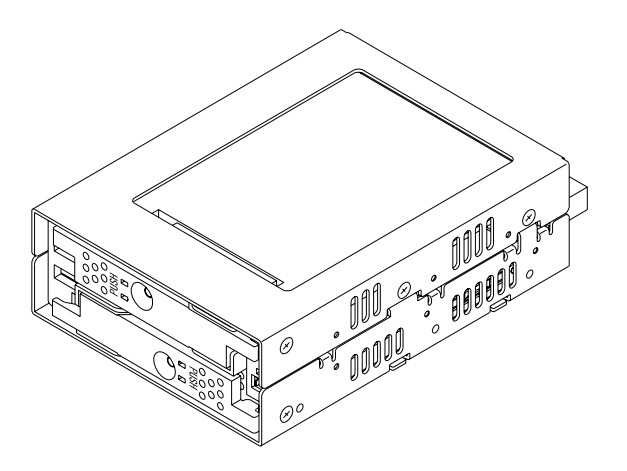

14. ドライブ・ユニット交換から数秒後に、交換したドライブ・ユニットのドライブ・ステータス・インジ ケータの橙色が点滅し(1 秒間隔)データの再構築が始まります。

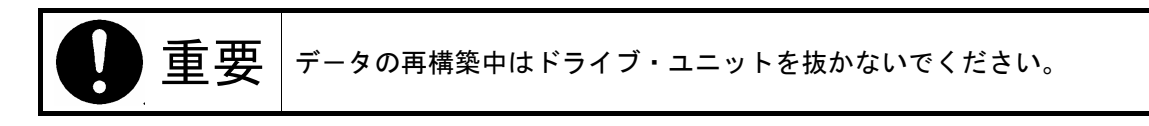

- 15. データの再構築中は、交換したドライブ・ユニットのドライブ・ステータス・インジケータの橙色が 1 秒間隔で点滅し、交換していないドライブ・ユニットのドライブ・ステータス・インジケータは緑色に 点灯します。この時、交換したドライブ・ユニットへのアクセス時に緑色も点灯しますので、ドライブ・ ステータス・インジケータは黄色に見える場合があります。
- 16. データの再構築が終了すると、ドライブ・ステータス・インジケータは消灯します。
- 17. 交換したドライブ・ユニットのドライブ・ステータス・インジケータが、橙色の点滅に変わらない場合、 または再度橙色に点灯する場合は、両方のドライブ・ユニットを引き抜いて再度やり直してください。

### **6.4** その他の故障

ドライブ・ユニットを交換しても復旧できない場合、コントローラ・ユニットやコネクタ部分の接触不良な どが考えられます。再度、交換作業を確認してください。

それでも復旧できない場合は、お買い求めになった販売店または巻末[のサポートデスク](#page-43-0)までお問い合わせく ださい。

# <span id="page-39-0"></span>付録**-A** 仕様

#### ● 本体仕様

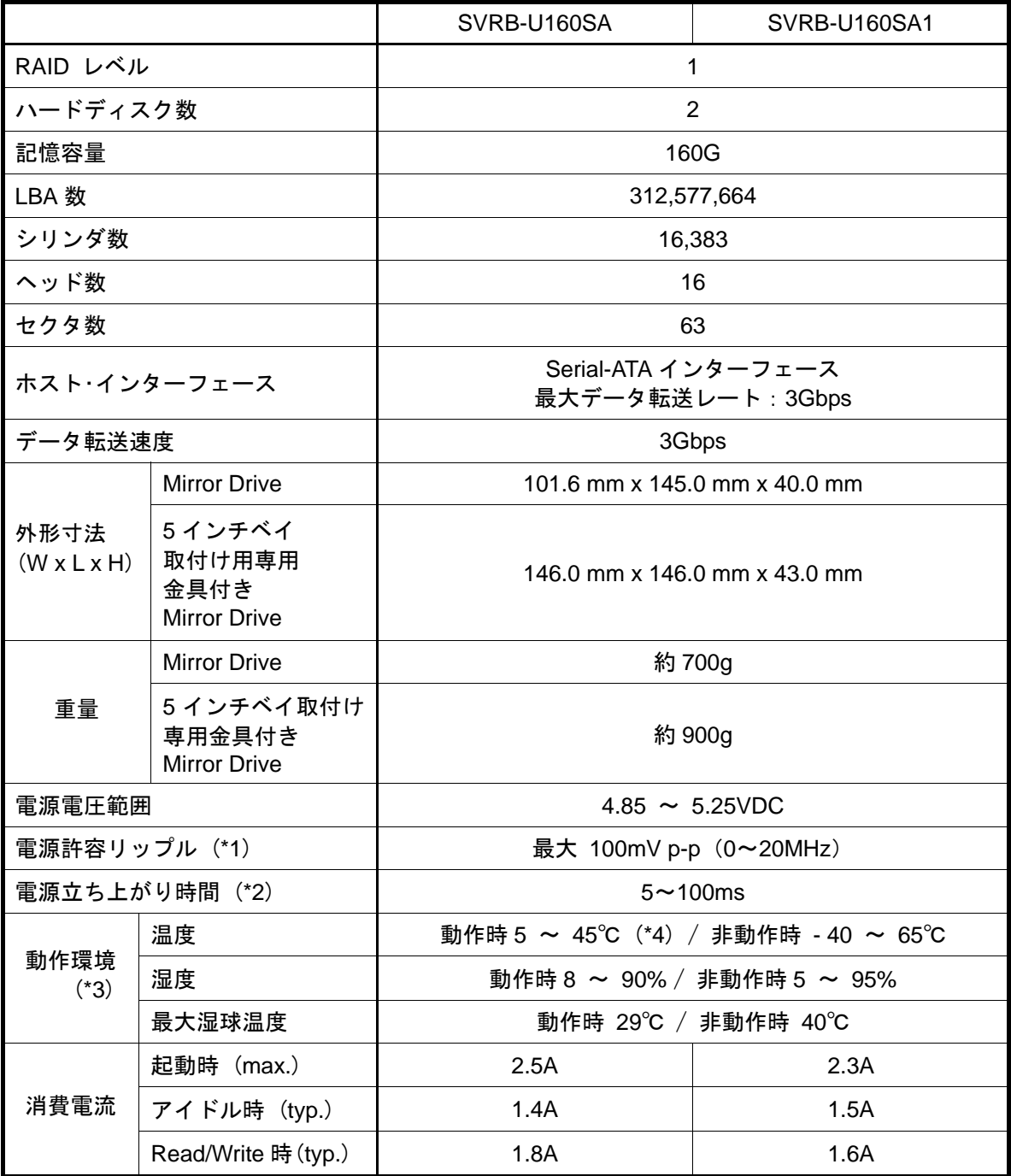

\*1:立ち上がり時も含む。

\*2: Vcc が 4.85V に達するまでの時間。

\*3:結露なきこと。

\*4:ドライブ・ユニットの表面温度が 50℃以下になるように十分な冷却を行ってください。

# <span id="page-40-0"></span>付録**-B** 付属品

### ● **Mirror Drive**(**SVRB-U Series**)用付属品

1. 取付け用ネジ 4 個

# <span id="page-41-0"></span>付録**-C** 工場出荷時設定

工場出荷時の Mirror Drive の設定スイッチおよびジャンパーの設定は、下記のとおりです。

#### ● 設定スイッチ

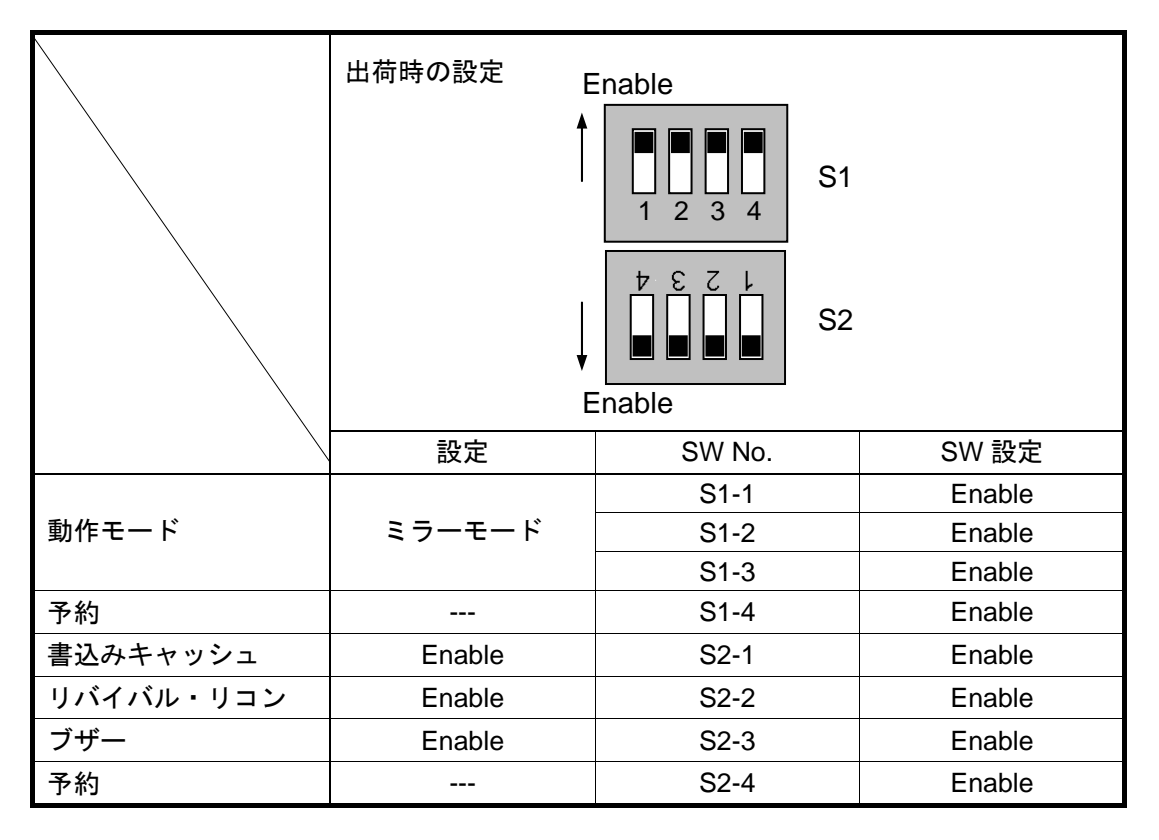

#### **● ステータス信号出力電圧設定: 3.3V**

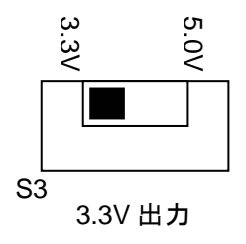

# <span id="page-42-0"></span>付録**-D** 交換部品

下記の製品が交換部品として用意されています。

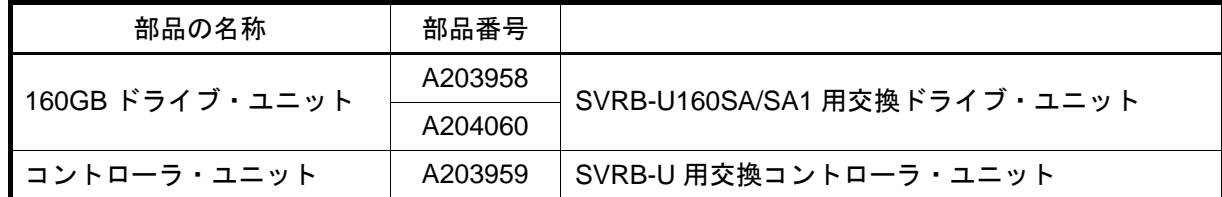

# <span id="page-43-0"></span>お問い合わせ

● お知らせいただく内容

本製品に関するお問い合わせは、お買い求めになった販売店またはサポートデスクまでお願いします。 なお、お問い合わせ時は、下記の「お知らせいただく内容」についてお知らせください。

#### 1. お客様の住所、氏名、郵便番号、連絡先の電話番号および FAX 番号

- 2. ご使用の弊社製品名、バージョンおよびシリアル・ナンバー (弊社製品名などの記載場所については「2.1 [各部の名称」を](#page-12-0)参考にしてください。)
- 3. ご使用のオペレーティング・システムおよびバージョン
- 4. 現在の状態(どのような時に、どうなり、現在どうなっているか。モニタ画面の状態や エラー・メッセージなどの内容。)

本書「2.1 [各部の名称」](#page-12-0)の項を参照して、弊社製品名、シリアル・ナンバーおよびバージョンを控えておい てください。

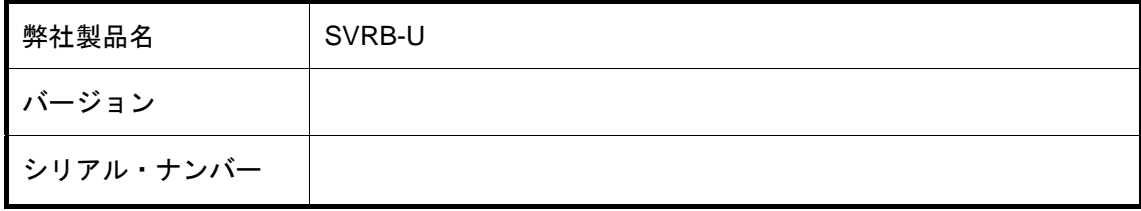

#### $STR-V$ **株式会社 ストレージ・ビジョン**

〒108-0014 東京都港区芝 4 丁目 13-2 市原ビル 2F ホームページ [http://www.str-v.com](http://www.str-v.com/)

● 技術的なご質問はお客様サポートデスクまでお問い合わせください。 TEL: 03-5427-6500 FAX: 03-5427-6501 e-mail: [cs@str-v.com](mailto:cs@str-v.com) お問い合わせ時間:月曜日~金曜日 9:00~17:30(祝祭日、年末・年始は除きます。)

※ メモ

お買い求めになった販売店および保守担当会社

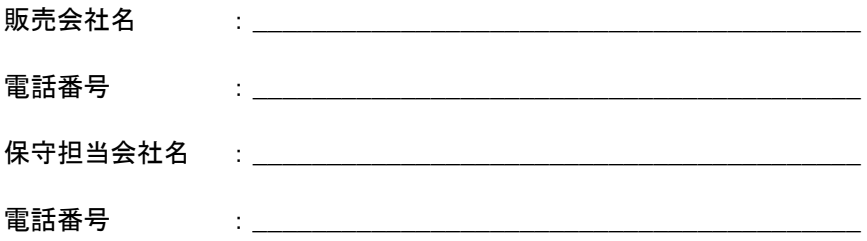